## R Textbook Companion for Introductory Statistics by Sheldon M.  $Ross<sup>1</sup>$

Created by Jasleen Sondhi BSc. Physics, Mathematics and Computer Science Computer Science and Engineering Mount Carmel College Cross-Checked by R TBC Team

July 9, 2021

<sup>1</sup>Funded by a grant from the National Mission on Education through ICT - [http://spoken-tutorial.org/NMEICT-Intro.](http://spoken-tutorial.org/NMEICT-Intro) This Textbook Companion and R codes written in it can be downloaded from the "Textbook Companion Project" section at the website - [https://r.fossee.in.](https://r.fossee.in)

# Book Description

Title: Introductory Statistics Author: Sheldon M. Ross Publisher: Elservier Inc., Uk. Edition: 3 Year: 2010 ISBN: 978-0-12-374388-6

R numbering policy used in this document and the relation to the above book.

Exa Example (Solved example)

Eqn Equation (Particular equation of the above book)

For example, Exa 3.51 means solved example 3.51 of this book. Sec 2.3 means an R code whose theory is explained in Section 2.3 of the book.

# **Contents**

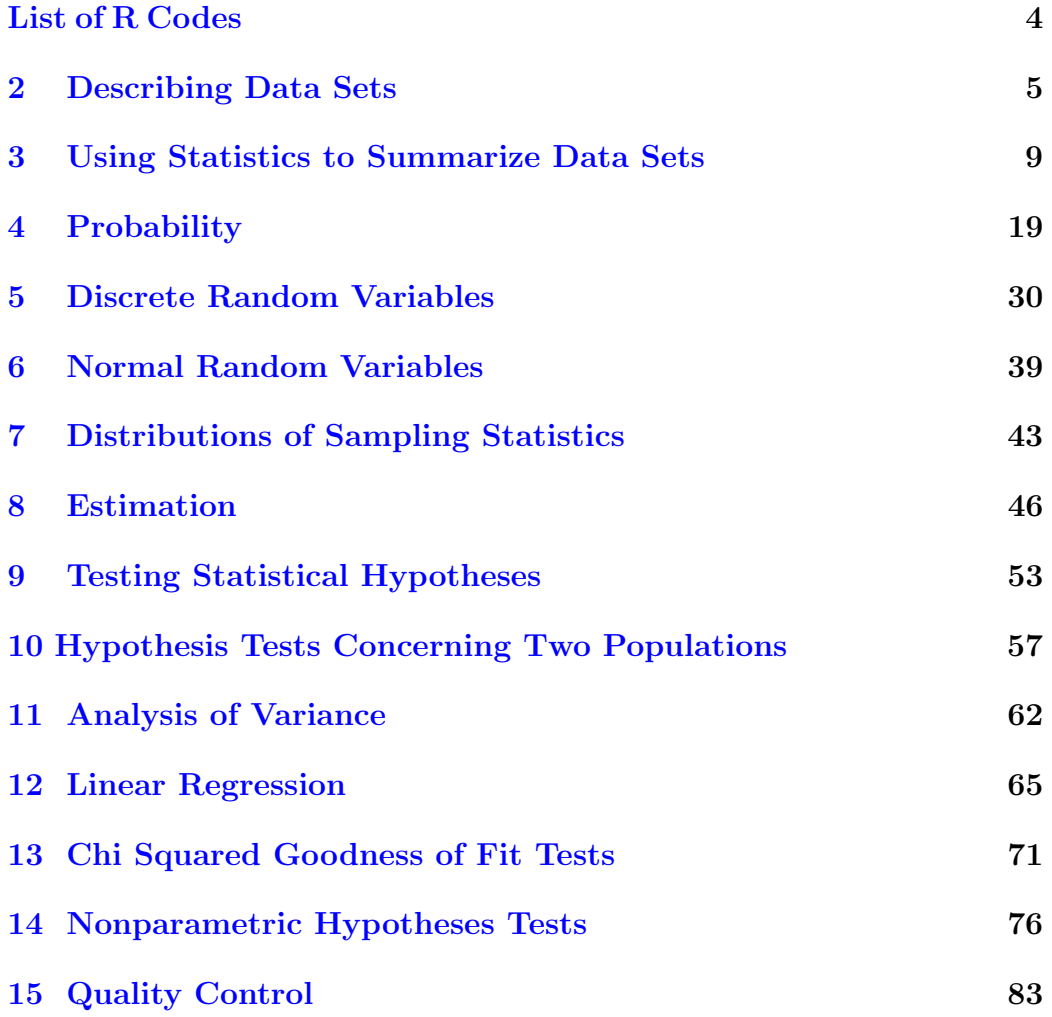

# <span id="page-4-0"></span>List of R Codes

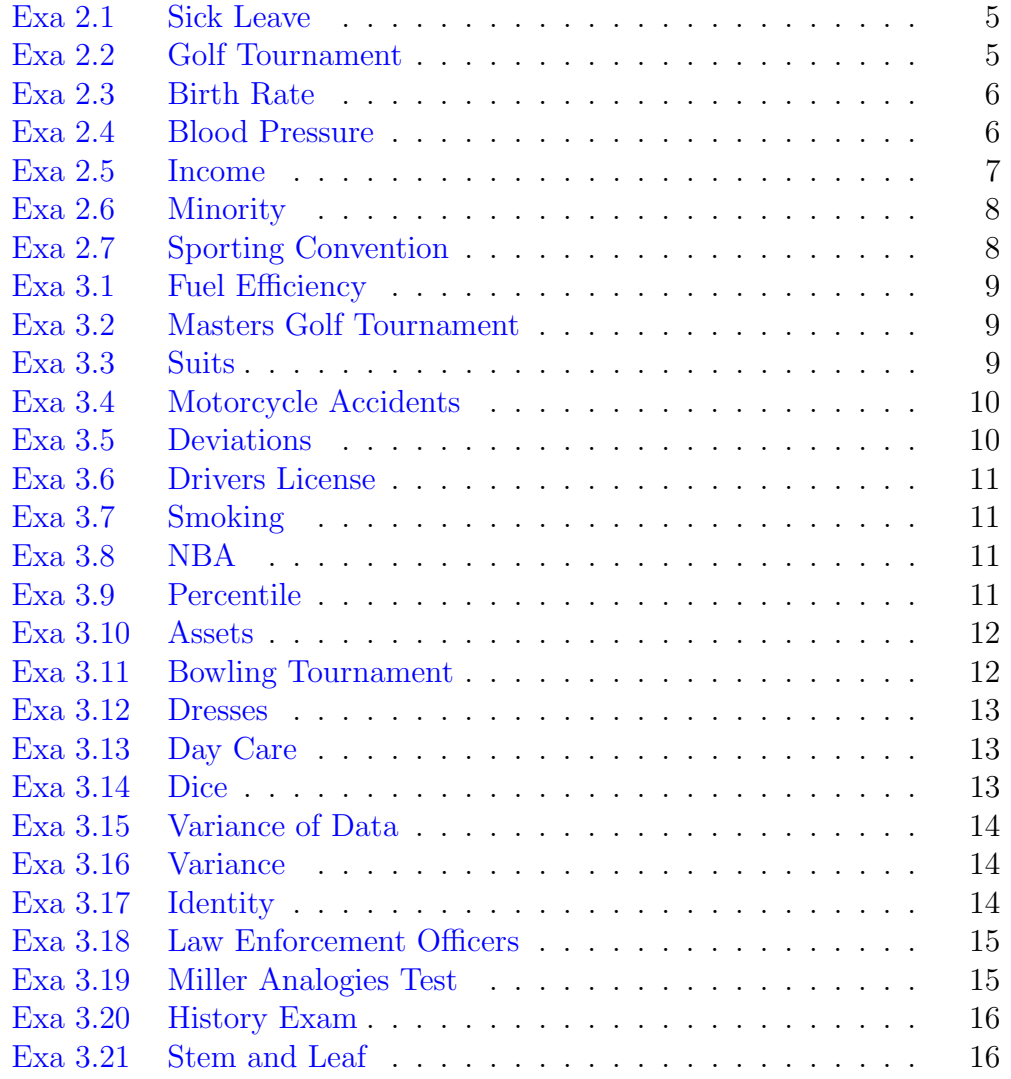

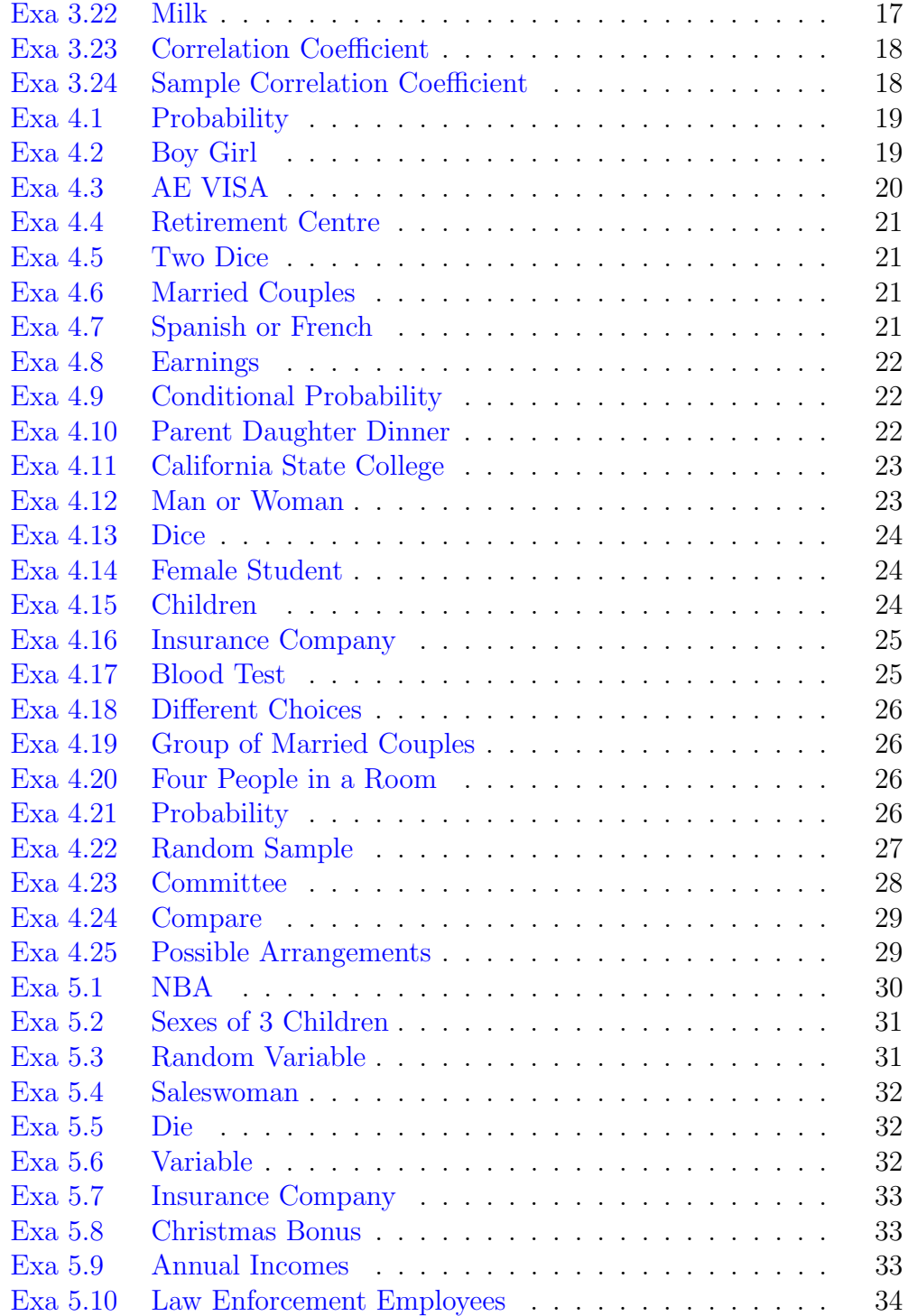

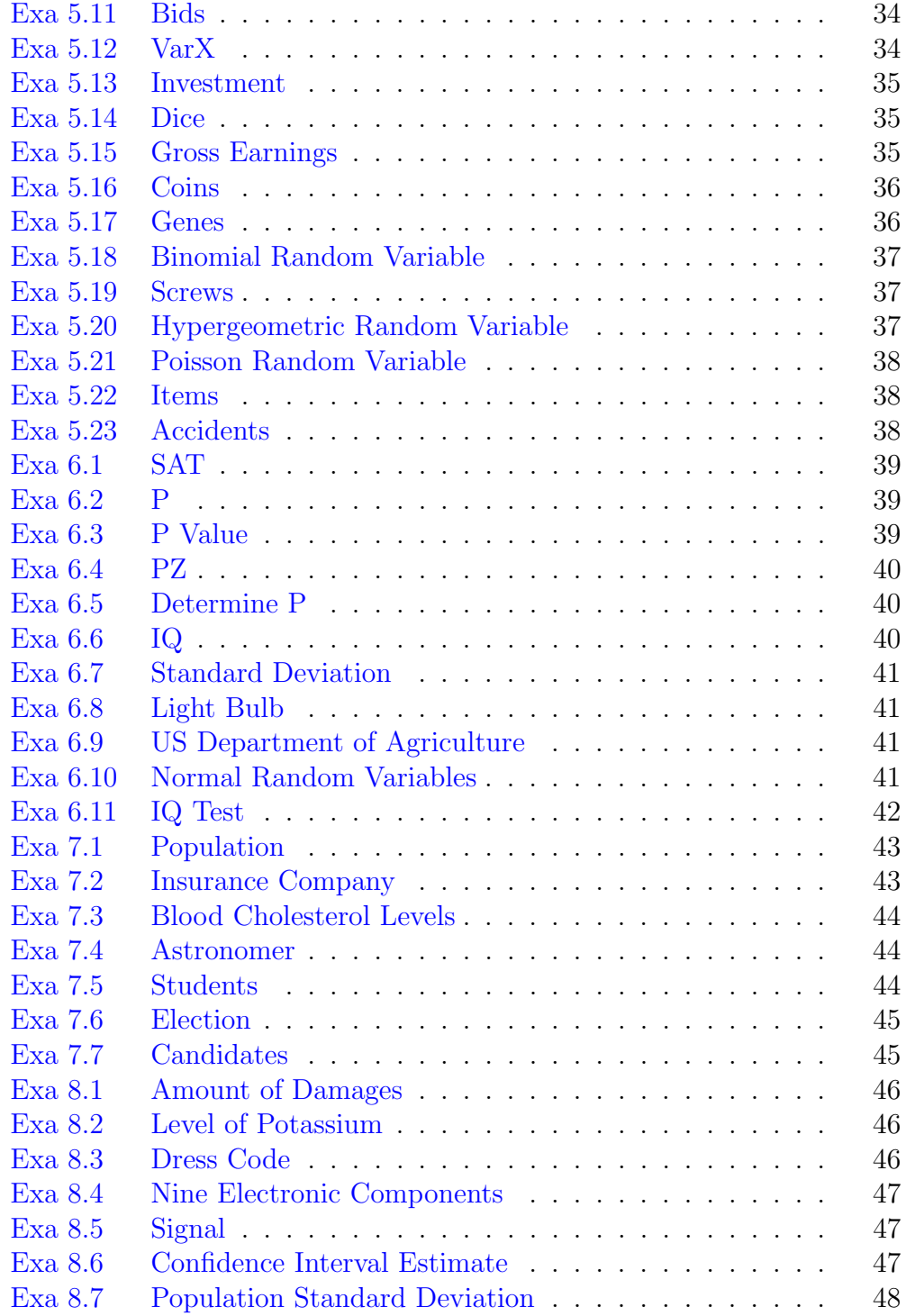

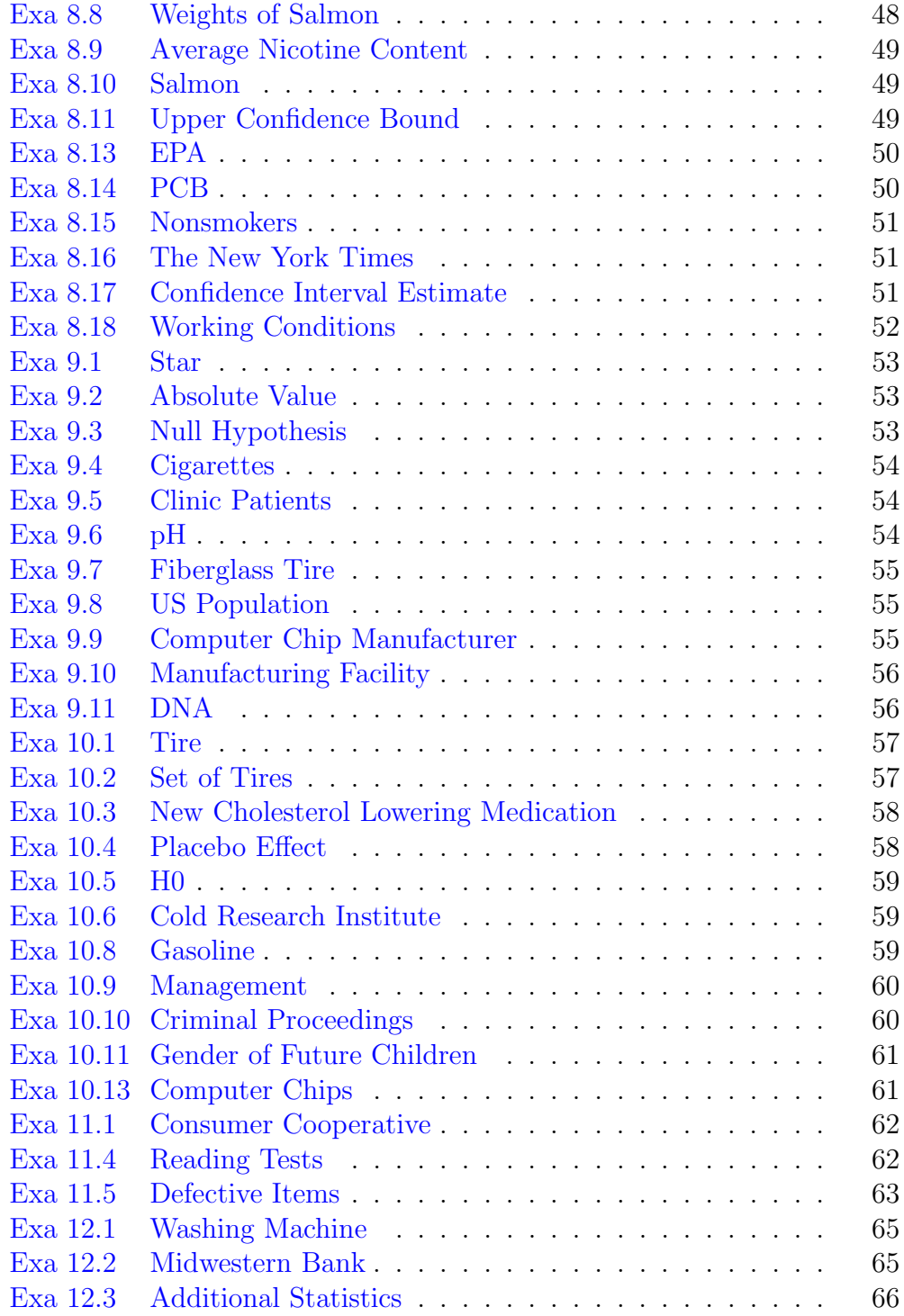

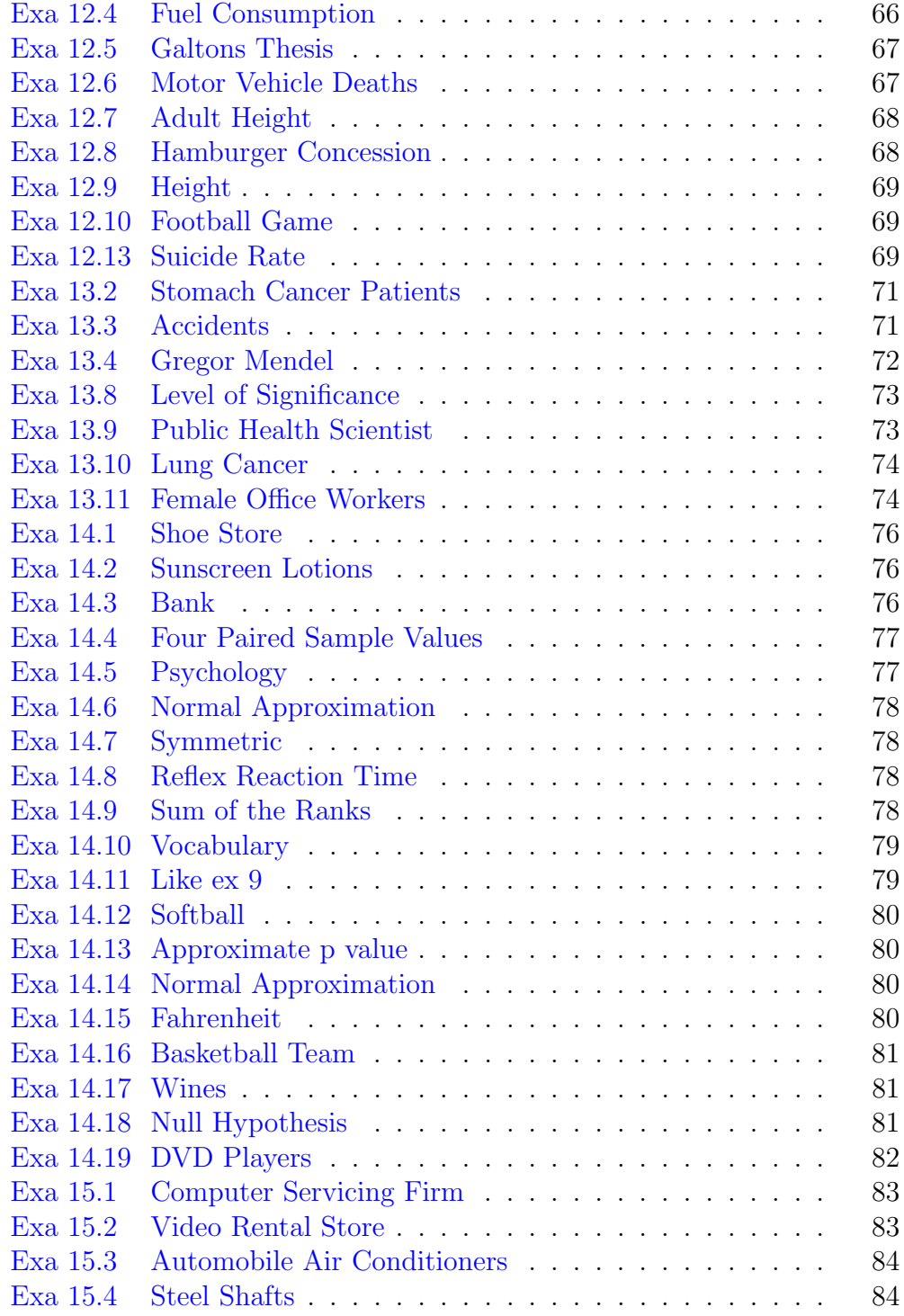

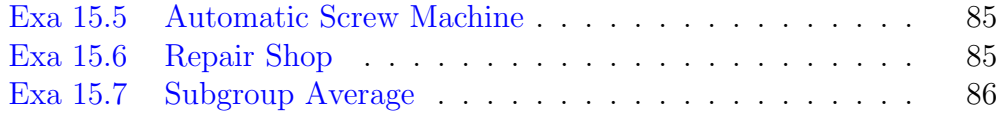

### <span id="page-10-0"></span>Chapter 2

### Describing Data Sets

<span id="page-10-1"></span>R code Exa 2.1 Sick Leave

```
1 \# \text{Page No. } 182 sick _ days <-c(0 ,1 ,2 ,3 ,4 ,5 ,6 ,7 ,8 ,9)
3 frequency <-c(12 ,8 ,5 ,4 ,5 ,8 ,0 ,5 ,2 ,1)
4 leave <-data . frame ( sick _days , frequency )
5 View ( leave )
6 total _ workers = sum ( leave $ frequency )
7 print ( total _ workers - leave [1 ,2])
8 print (sum (leave $frequency [4:6]))
9 print (sum (leave $frequency [7:10]))
```
<span id="page-10-2"></span>R code Exa 2.2 Golf Tournament

```
1 \# \text{Page No. } 232 winning _ score <-c
      (270 ,271 ,272 ,274 ,275 ,276 ,277 ,278 ,279 ,280 ,281 ,282 ,283 ,284 ,285 ,286)
```

```
3 frequency <-c(1 ,1 ,1 ,1 ,2 ,4 ,5 ,3 ,6 ,4 ,3 ,1 ,2 ,1 ,1 ,1)
```

```
4 relative _ frequency <-c( frequency / 37)
```

```
5 golf <-data . frame ( winning _score , frequency , relative _
      frequency )
6 View ( golf )
7 barplot (relative_frequency, main="Relative Frequency
       Bar Graph", x \text{lab} = "Winning Score", y \text{lab} = "Relative Frequency", names . arg = golf \text{\$winning}\_score, col = "darkred")
```
<span id="page-11-0"></span>R code Exa 2.3 Birth Rate

```
1 \# \text{Page No. } 352 class _ intervals <-c
      (14.2, 21.9, 19, 14.5, 19.2, 15.9, 14.7, 17.1, 15.2, 17.1, 17.6, 15.2, 16, 14.
```

```
3 breaks =seq (12.0 ,22.5 , by =1.5)
```

```
4 class _ intervals . cut =cut( class _ intervals , breaks , right
      = FALSE)
```

```
5 class _ intervals . freq = table ( class _ intervals .cut)
```

```
6 View ( class _ intervals . freq )
```

```
7 barplot (class_intervals.freq, main="Histogram", xlab
     =" Birth Rate", ylab=" Frequency", col=" purple", space
      = 0)
```
<span id="page-11-1"></span>R code Exa 2.4 Blood Pressure

```
1 \# \text{Page No. } 372 bloodpressure <-c("Less than 90","90-100","100-110","
     110−120" ,"120−130" ,"130−140" ,"140−150" ,"150−160" ,
     "160-170", "170-180", "180-190", "190-200", "2000-210"," 210-220", "220-230", "230-240")
3 rf_30_40 <-c
     (3 ,17 ,118 ,460 ,768 ,675 ,312 ,120 ,45 ,18 ,3 ,1 ,0 ,0 ,0 ,0) /
     2450
```

```
4 rf_50_60 < -c(1 ,2 ,23 ,57 ,122 ,149 ,167 ,73 ,62 ,35 ,20 ,9 ,3 ,5 ,2 ,1)/ 731
5 BP<-c(90 ,100 ,110 ,120 ,130 ,140 ,150 ,160 ,170 ,180 ,190 ,200 ,210 ,220 ,230 ,240)
6 bp <-data . frame ( bloodpressure ,rf_30_40 , rf_50_60)
7 View ( bp )
8 plot (BP, rf_30_40, type=" l", col=" red", main="Aged
      30−40−>Red . Aged 50−60−>Green . ")
9 par ( new = TRUE )
10 plot(BP, rf_50_60, type=" l", col="green" )
```

```
R code Exa 2.5 Income
```

```
1 \# \text{Page No.44}2 income <-c (30941 ,25128 ,32151 ,26183 ,23512 ,32996 ,
3 33276 ,42706 ,32779 ,42120 ,29596 ,28821 ,30001 ,25057 ,
4 33404 ,28240 ,28280 ,29141 ,25579 ,25446 ,27744 ,36298 ,
5 39244 ,30296 ,34071 ,22372 ,28936 ,25020 ,29771 ,30180 ,
6 34334 ,39543 ,23941 ,36043 ,27711 ,26962 ,29406 ,25575 ,
7 28731 ,31727 ,31319 ,25400 ,26894 ,27671 ,28551 ,24306 ,
8 29567 ,32922 ,32677 ,23688 ,29923 ,30578)
9 d = sort(income)10 n = 3
11 d2 = sapply (split (d, trunc (d/10^{\circ} n)), function (x) {
12 before = trunc(x[1]/10^n n)13 fmt = paste0 (\sqrt[10]{60}, n, \sqrt[10]{d})
14 after = toString (sprintf (fmt, sort (x \frac{10}{10} \cdot n)))
15 paste (before, after, sep = " | ")
16 })
```

```
17 for (x \in \{1, 2\})18 cat (x)
19 cat (\sqrt[n]{n})20 }
```
<span id="page-13-0"></span>R code Exa 2.6 Minority

```
1 \# \text{Page No. } 452 student _ minority <-c(55.2 , 47.8 , 44.6 , 64.2 , 61.4 ,
      36.6 , 28.2 , 57.4 , 41.3 ,44.6 , 55.2 , 39.6 , 40.9 ,
      52.2 , 63.3 , 34.5 , 30.8 , 45.3)
3 stem ( student _ minority , scale =8 , width =250)
```
<span id="page-13-1"></span>R code Exa 2.7 Sporting Convention

```
1 \# \text{Page No. } 462 weights _ attendees <-c
      (102, 103, 103, 104, 107, 110, 111, 112, 112, 113, 116, 119, 121, 122, 124, 124,
3 ,127 ,129 ,131 ,132 ,132 ,135 ,136 ,136 ,138 ,139 ,1
4 151 ,151 ,155 ,156 ,156 ,156 ,157 ,160 ,161 ,161 ,161 ,162 ,164 ,165 ,166 ,168 ,168 ,171 ,171 ,173 ,
5 175 ,176 ,176 ,176 ,181 ,182 ,182 ,185 ,185 ,186 ,186 ,189 ,190 ,190 ,191 ,192 ,194 ,195 ,209 ,209 ,217 ,221 ,230 ,249)
6 stem ( weights _ attendees , scale =2)
```
## <span id="page-14-0"></span>Chapter 3

# Using Statistics to Summarize Data Sets

<span id="page-14-1"></span>R code Exa 3.1 Fuel Efficiency

```
1 \# Page No. 73
2 fuel _ efficiencies <-c (28.2 , 28.3 , 28.4 , 28.5 , 29.0)
3 print (mean (fuel_efficiencies))
```
<span id="page-14-2"></span>R code Exa 3.2 Masters Golf Tournament

```
1 \# \text{Page No. } 742 WinningScores <-c(280 , 284 , 280 , 277 , 282 , 279 , 285 ,
      281 , 283 , 278)
3 trans _ data <-c( WinningScores -280)
4 View ( trans _ data )
5 print (mean (trans _data) +280)
```
<span id="page-14-3"></span>R code Exa 3.3 Suits

```
1 \# \text{Page No. } 752 value <-c(3, 4, 5)3 frequency 5-c(2,1,3)4 suits <-data . frame ( value , frequency )
5 View ( suits )
6 print(mean((value*frequency))/2)7 # The answer provided in the textbook is wrong
```
<span id="page-15-0"></span>R code Exa 3.4 Motorcycle Accidents

```
1 \# \text{Page No. } 762 classification < -c(0, 1, 2, 3, 4, 5, 6)3 f1 <-sum( freq _ with _ helmet <-c(248 ,58 ,11 ,3 ,2 ,8 ,1) )
4 v1<-sum(val_with_helmet<-c(classification*freq_with_
     helmet))
5 f2 <-sum( freq _ without _ helmet <-c (227 ,135 ,33 ,14 ,3 ,21 ,6)
     \lambda6 v2 <-sum( val _ without _ helmet <-c( classification * freq _
     without _ helmet ) )
7 cat ("Wearing Helmet=", round (v1/f1, digits = 4))
8 cat("\nNot Wearing Helmet=",round((v2/f2),digits =
     3) )
```
<span id="page-15-1"></span>R code Exa 3.5 Deviations

```
1 \# \text{Page No. } 792 fuel _ efficiency <-c (28.2 , 28.3 , 28.4 , 28.5 , 29.0)
3 mean =28.48
4 deviation <-c( fuel _ efficiency - mean )
5 View ( deviation )
6 print ( all . equal ( sum ( deviation ) ,0) )
```
<span id="page-16-0"></span>R code Exa 3.6 Drivers License

```
1 \# \text{Page No. } 832 weeks <- c(2, 110, 5, 7, 6, 7, 3)
3 print ( median ( weeks ) )
```
<span id="page-16-1"></span>R code Exa 3.7 Smoking

```
1 \# \text{Page No. } 842 no_of_days <- c(1, 2, 3, 5, 8, 100)
3 print ( median ( no_of_ days ) )
```
<span id="page-16-2"></span>R code Exa 3.8 NBA

```
1 \# \text{Page No. } 842 scoring _avg <-c
      (32.6, 29.8, 29.3, 30.4, 29.6, 28.7, 26.8, 29.7, 31.1, 31.4, 32.1, 28.0, 30.7
```

```
3 print ( median ( scoring _avg ) )
4 print (mean (scoring_avg))
```
<span id="page-16-3"></span>R code Exa 3.9 Percentile

 $1 \# \text{Page No. } 91$  $sample1 = 8$  $sample2=16$ sample3 =100

```
5 print (0.9 * sample1 )
6 print(0.9*sample2)
```
7 print (0.9\*sample3)

<span id="page-17-0"></span>R code Exa 3.10 Assets

```
1 \# \text{Page No. } 912 funds <-c
     (25473721,15224900,12205000,11610997,11206500,6712436,5221916,519
```

```
3 View (funds)
4 p_ 90=( funds [2]+ funds [3]) /2
5 print ( p_ 90)
6 p_ 20=( funds [16]+ funds [17]) /2
7 print(p_20)
```
### <span id="page-17-1"></span>R code Exa 3.11 Bowling Tournament

```
1 \# \text{Page No. } 932 sample _q <-c(122 , 126 , 133 , 140 , 145 , 145 , 149 , 150 ,
      157 , 162 , 166 , 175 , 177 , 177 , 183 ,188 , 199 , 212)
3 View ( sample _q)
4 p = 0.253 * 185 percentile _ 25= sample _q[ ceiling ( p ) ]
6 print ( percentile _ 25)
7 \text{ q}=0.50*188 second_quartile = (sample_q[q] + sample_q[q+q]9 print (second_quartile)
10 q3 = 0.75 * 1811 third _ quartile = sample _q[ ceiling ( q3 ) ]
12 print (third_quartile)
```
<span id="page-18-0"></span>R code Exa 3.12 Dresses

```
1 \# \text{Page No. } 972 mode \le function (value) {
3 unique value \leftarrow unique (value)
4 unique _ value [ which .max( tabulate ( match ( value , unique _
      value)))]
5 }
6 dresses<-c(8, 10, 6, 4, 10, 12, 14, 10)7 print ( mode ( dresses ) )
```
<span id="page-18-1"></span>R code Exa 3.13 Day Care

```
1 \# \text{Page No. } 972 library ( modeest )
3 \text{ ages} < -c(2, 5, 3, 5, 2, 4)4 print ( mfv ( ages ) )
```
<span id="page-18-2"></span>R code Exa 3.14 Dice

```
1 \# \text{Page No. } 972 library ( modeest )
3 Value <-c(1, 2, 3, 4, 5, 6)4 Freq < -c(6, 4, 5, 8, 3, 4)5 ValxFreq <-c( Value * Freq )
6 Dice <-data . frame ( Value , Freq , ValxFreq )
7 View ( Dice )
8 cat("\nabla" ) m\Omega=", mfv(Freq))
9 cat (" \n\lambda = ", median (ValxFreq), "value. Median=", (
      Value [3]+ Value [4] /2
```
<span id="page-19-0"></span>R code Exa 3.15 Variance of Data

```
1 \# \text{Page No. } 1002 \text{ xi} < -c(1, 2, 5, 6, 6)3 m=mean (xi)4 \, xm \leftarrow c (m, m, m, m, m)
 5 \times i \text{cm} < -c \times i - \text{cm}6 xi_x = \frac{3}{4} s = c(xi_x - xm^2)7 variance <-data . frame ( xi , xm , xi_xm , xi_xm_sq )
 8 View ( variance )
 9 \text{ var} = \text{sum} (x \text{i} \cdot x \text{m} - sq) /410 print (var)
```
<span id="page-19-1"></span>R code Exa 3.16 Variance

```
1 \# \text{Page No. } 1002 \text{ xi} < -c(-40, 0, 5, 20, 35)3 \text{ m} = \text{mean}(x_i)4 \, xm \leftarrow c (m, m, m, m, m)
 5 \times i \text{cm} < -c \times i - \text{cm}6 xi_x = \frac{3}{4} s = c(xi_x - xm^2)7 variance <-data . frame ( xi , xm , xi_xm , xi_xm_sq )
 8 View ( variance )
 9 \text{ var} = \text{sum} (x \text{i} \cdot x \text{m} - sq) /410 print(var)
```
<span id="page-19-2"></span>R code Exa 3.17 Identity

```
1 \# \text{Page No. } 1012 \text{ xi} < -c(1, 2, 5, 6, 6)3 \times i2 < -c (sum (xi^2))
4 n = 55 \times mean =4
6 summation=x_i2 - n * (x_mean^2)7 print ( summation )
8 x_i x_m - c (x_i - x mean)9 \text{ xi\_xm\_sq \textless -c}(\text{sum}( x i \text{ _xm} \textless -2))10 print (all. equal (summation, xi_xm_sq))
```
<span id="page-20-0"></span>R code Exa 3.18 Law Enforcement Officers

```
1 \# \text{Page No. } 1022 officers _ killed <-c(164 , 165 , 157 , 164 , 152 , 147 ,
      148 , 131 , 147 , 155)
3 n = 104 officers _ killed _new <-c( officers _ killed -150)
5 sample _ mean = mean ( officers _ killed _ new )
6 officers _ killed _new_sq <-c(sum( officers _ killed _new ^2)
      )
7 summation=officers_killed_new_sq-n*(sample_mean^2)
8 print ( round (var( officers _ killed ) , digits = 2) )
```
<span id="page-20-1"></span>R code Exa 3.19 Miller Analogies Test

```
1 \# \text{Page No. } 1032 salary <-c (47 ,48 ,49 ,50 ,51 ,52 ,53 ,54 ,56 ,57 ,60)
3 frequency 5 - c(4, 1, 3, 5, 8, 10, 0, 5, 2, 3, 1)4 Miller _ Analogy <-data . frame ( salary , frequency )
5 View ( Miller _ Analogy )
6 boxplot (Miller_Analogy $salary, xlab = "Frequency",
      ylab = "Salary", main = "Miller Analogy")
```
<span id="page-21-0"></span>R code Exa 3.20 History Exam

```
1 \# \text{Page No. } 1112 scores <-c
      (90, 90, 94, 83, 84, 86, 86, 89, 70, 70, 73, 75, 75, 78, 79, 62, 62, 64, 65, 67, 99
3 print ( mean ( scores ) )
```

```
4 print ( signif (sd( scores ) , digits =4) )
```
<span id="page-21-1"></span>R code Exa 3.21 Stem and Leaf

```
1 \# \text{Page No.112}2 stem_women \lt -"16 | 0, 5
 3 \t15 \t0, 1, 1, 1, 54 \quad 14 \quad 0, \quad 0, \quad 1, \quad 2, \quad 3, \quad 4, \quad 6, \quad 7, \quad 95 \quad 13 \begin{array}{|rrrrrrrrrrrrrrrrrrrrrrrr} 0 \,, & 0 \,, & 1 \,, & 1 \,, & 2 \,, & 2 \,, & 2 \,, & 2 \,, & 3 \,, & 4 \,, & 5 \,, & 5 \,, & 6 \,, & 6 \,, & 6 \,, \end{array}7, 8, 8, 8, 9, 9, 96 12 | 1, 1, 1, 2, 2, 2, 3, 4, 4, 5, 5, 6, 6, 6, 6, 6, 6,
         6 , 6 , 6 , 7 , 7 , 7 , 7 , 8 , 8 , 9 , 9
 7 \quad 11 \quad 0, \quad 0, \quad 1, \quad 1, \quad 2, \quad 2, \quad 2, \quad 2, \quad 3, \quad 3, \quad 4, \quad 4, \quad 5, \quad 5, \quad 6, \quad 9,9
8 10 | 2, 3, 3, 3, 4, 4, 5, 7, 7, 8
9 \t9 \t0, 0, 910 \quad 8 \mid 6"11 rows <-strsplit (stem_women,"\n") [[1]]
12 rows.lst \leq strsplit (rows,"\\|")
13 tens<-as.numeric (sapply (rows.lst, "[", 1)) * 10
14 ones <-sapply (strsplit (sapply (rows.lst, "[", 2), ",")
         , as. numeric )
15 vals \text{-unlist}(\text{mapping}("+", tens, ones))
16 vals <- vals [!is.na (vals)]
```

```
17 cat ("Mean Women=", signif (mean (vals), digits=4))
18 cat (" \n\rangle Nomen=" , signif (sd(vals), digits=4))19 stem_men <- "24| 9
20 \quad 2321 \quad 22 \mid 122 \quad 21 \quad 723 \quad 20 \vert 2, 2, 5, 5, 6, 9, 9, 924 19 0, 0, 0, 0, 0, 1, 1, 2, 4, 4, 5, 8
25 \quad 18 \quad 0, 1, 1, 2, 2, 2, 3, 4, 4, 4, 5, 5, 5, 6, 6, 6,6 , 7 , 9 , 9 , 9
26 \quad 17 \begin{array}{|l} 1, 1, 1, 2, 3, 3, 4, 4, 4, 5, 5, 6, 6, 6, 6, 7, \end{array}7 , 7 , 7 , 9
27 16 0, 1, 1, 1, 1, 2, 4, 5, 6, 6, 8, 8, 8, 8
28 15 | 1, 1, 1, 5, 5, 5, 6, 6, 6, 7, 7, 8, 9
29 \quad 14 \quad 0, 5, 7, 7, 8, 930 \quad 13 \begin{array}{|l} 0, 1, 2, 3, 7 \end{array}31 \quad 12 \mid 9"32 rows1 \leftarrow strsplit (stem_men,"\n") [[1]]
33 rows1.1st \leftarrow strsplit(rows1,"\\|")
34 tens1\leq-as.numeric (sapply (rows1.lst, "[", 1)) * 10
35 ones1\leq-sapply (strsplit (sapply (rows1.1st, "\mid", 2), ",
       ") , as. numeric )
36 vals1 <-unlist (mapply ("+", tens1, ones1))
37 vals1 < -vals1[!is.na(vals1)]
38 cat (" \n\theta Meen Mene", signif (mean (vals1), digits=4))39 cat (" \n\rightharpoonup nSD Men=", signif (sd(vals1), digits=4))
```
#### <span id="page-22-0"></span>R code Exa 3.22 Milk

```
1 \# \text{Page No. } 1242 \text{ x} < -c(17.1, 14.7, 12.8)3 \, y \leftarrow c \left( 10.6, 11.5, 13.2 \right)4 \times i \leftarrow c(x - 12.8)5 yi < -c(y - 10.6)6 cat ("r =", signif (cor (xi, yi, method = "pearson", use
```
= " complete.obs" ), digits=2) )

<span id="page-23-0"></span>R code Exa 3.23 Correlation Coefficient

```
1 \# \text{Page No. } 1252 xi <-c (18 ,32 ,25 ,60 ,12 ,25 ,50 ,15 ,22 ,30 )
3 yi <-c (202 ,644 ,411 ,755 ,144 ,302 ,512 ,223 ,183 ,375)
4 cat ("r="ceil", cor(xi, yi, method = "pearson", use = "complete. obs"))
```
<span id="page-23-1"></span>R code Exa 3.24 Sample Correlation Coefficient

```
1 \# \text{Page No. } 1262 xi <-c (12 ,16 ,13 ,18 ,19 ,12 ,18 ,19 ,12 ,14 )
3 yi <-c (73 ,67 ,74 ,63 ,73 ,84 ,60 ,62 ,76 ,71)
4 cat ("r="', cor(xi, yi, method = "pearson", use = "complete.obs"))
```
## <span id="page-24-0"></span>Chapter 4

# Probability

<span id="page-24-1"></span>R code Exa 4.1 Probability

```
1 \# \text{Page No. } 1462 library ( prob )
3 library ( permutations )
4 s < -c('g, b')5 print (s)6 print ( tosscoin (2) )
7 print ( permn (7) )
8 print ( rolldie (2) )
```
<span id="page-24-2"></span>R code Exa 4.2 Boy Girl

```
1 \# \text{Page No. } 1472 library ( venneuler )
3 library ( permutations )
4 library ( prob )
5 library ( dplyr )
6 library ( permute )
7 s < -c ( (g, b')
```

```
8 print (s)9 df <-data.frame (tosscoin (2))
10 print (df % >% slice (1 ,3) )
11 setA < -df %>% slice (1)
12 setB<-df %>% slice (3)
13 s1=as.numeric (count (setA))
14 s2 = as . numberic (count (set B))15 per \leq data . frame (matrix (unlist (permn (7)), nrow=
      length (permn (7)), byrow=TRUE))
16 print(filter(per, X1==2))17 perA < -f</math>inter(per, X1==4)18 perB <- filter ( per , X2 ==2)
19 perC <- filter ( per , X1 ==3)
20 c1 = as . numberic (count (perB))21 c2 = as.numeric (count (perC))22 AunionB <- rbind (perA, perB)
23 print ( AunionB )
24 res <- subset ( rolldie (2) , X1 + X2 ==7)
25 print (res)
26 vd1 <- venneuler (c(A = c1, B = c2, "A&B" = 100))
27 vd1$colors < c (0.8,0.8)
28 plot ( vd1 )
29 vd2 <- venneuler (c(A=s1, B=s2, "A&B" = 1))30 plot ( vd2 )
31 vd3 <- venneuler (c(A = c1, B = c2, "A&B" = 0))32 plot ( vd3 )
```
<span id="page-25-0"></span>R code Exa 4.3 AE VISA

```
1 \# \text{Page No. } 1552 p_A = 22/1003 p_B = 58/1004 pAintB =14/ 100
5 pAunionB=p_A+p_B-pAintB
```

```
6 print ( pAunionB )
```
### <span id="page-26-0"></span>R code Exa 4.4 Retirement Centre

```
1 \# \text{Page No. } 1612 library ( MASS )
3 p_ smoker =144 / 420
```
4 print (fractions (p\_smoker))

<span id="page-26-1"></span>R code Exa 4.5 Two Dice

```
1 \# \text{Page No. } 1622 library ( MASS )
3 \text{ A} < -c(1, 5, 2, 4, 3, 3, 4, 2, 5, 1)4 B <-c(1 ,6 ,2 ,5 ,3 ,4 ,4 ,3 ,5 ,2 ,6 ,1)
5 p_A = 5/366 p_B = 6/367 print (fractions (p_A))
8 print (fractions (p_B))
```
### <span id="page-26-2"></span>R code Exa 4.6 Married Couples

```
1 \# \text{Page No. } 1622 library ( MASS )
3 p_ couple =1/10
4 print (fractions (p_couple))
```
<span id="page-26-3"></span>R code Exa 4.7 Spanish or French

```
1 \# \text{Page No. } 1622 library ( MASS )
3 pA =32/ 120
4 pB = 36/1205 pAintB =8/ 120
6 pAunionB = pA + pB - pAintB
7 print ( fractions ( pAunionB ) )
```
<span id="page-27-0"></span>R code Exa 4.8 Earnings

```
1 \# \text{Page No. } 1632 totalworkers =(31340000 + 49678000)
3 prob _ woman =31340000 / totalworkers
4 print ( signif ( prob _woman , digits =4) )
5 prob _man =1 - prob _ woman
6 print ( round ( prob _man , digits =4) )
7 man _ under30K =548+358+889+1454+5081
8 p = man_under30K/(totalworkers/1000)
9 print ( signif (p , digits =4) )
10 woman _ over50K =(8255 + 947) /( totalworkers / 1000)
11 print ( round ( woman _ over50K , digits =4) )
```
<span id="page-27-1"></span>R code Exa 4.9 Conditional Probability

```
1 \# \text{Page No. } 1692 library ( MASS )
3 pBA = (1/36)/(6/36)4 print ( fractions ( pBA ) )
```
<span id="page-27-2"></span>R code Exa 4.10 Parent Daughter Dinner

```
1 \# \text{Page No. } 1692 library ( MASS )
3 pB_A = (1/4)/(3/4)4 print (fractions (pB_A))
```
<span id="page-28-0"></span>R code Exa 4.11 California State College

```
1 \# \text{Page No. } 1702 p_ woman =6663 / 12544
3 print (round (p_woman, digits = 4))
4 p_ man _ over35 =684 / 5881
5 print ( signif (p_ man _ over35 , digits =4) )
6 p_ woman _ over35 =1339 / 6663
7 print ( round ( p_ woman _over35 , digits =4) )
8 p_w_ 35=1339 / (684+1339)
9 print (round(p_w_35, digits =4))10 p_ man _20_ 21=1089 / (1089+1135)
11 print(round(p_name_20_21, digits=4))
```
<span id="page-28-1"></span>R code Exa 4.12 Man or Woman

```
1 \# \text{Page No. } 1722 library ( MASS )
3 p_ women =4/10
4 p_ remaining =3/9
5 p_ womenintremaining = p_ women *p_ remaining
6 print (fractions (p_womenintremaining))
7 p_ men =6/10
8 p_ men _ remaining =4/9
9 p_ man _ then _ woman =p_ men *p_men_ remaining
10 print (fractions (p_man_then_woman))
11 p_woman_then_man=p_women*6/9
12 print (fractions (p_woman_then_man))
```

```
13 p_1 man_1 woman =4/ 15+4 /15
```

```
14 print (fractions (p_1man_1woman))
```
<span id="page-29-0"></span>R code Exa 4.13 Dice

```
1 \# \text{Page No. } 1742 prob_a(int_b=1/363 prob _a =6/36
4 prob _b =5/36
5 print ( all . equal ( prob _a_int_b ,( prob _a* prob _b )) )
6 cat ("Not independent.\langle n" \rangle7 prob _a_int_c=1/36
8 prob _a_1=1/6
9 prob _c=6/36
10 print (all. equal (prob_a_int_c, (prob_a_1*prob_c)))
11 cat("Independent.")
```
### <span id="page-29-1"></span>R code Exa 4.14 Female Student

```
1 \# \text{Page No. } 1752 p_m_22_ 24=1080 / 5881
3 print ( signif (p_m_22_24 , digits =4) )
4 p_w_22_ 24=968 / 6663
5 print(signif(p_w_22_24, digits=4))6 p_ both = p_m_22_24*p_w_22_24
7 print ( round ( p_both , digits =3) * 100)
```
### <span id="page-29-2"></span>R code Exa 4.15 Children

 $1 \# \text{Page No. } 176$ 

```
2 library ( MASS )
3 p_girls = (1/2)*(1/2)*(1/2)4 print (fractions (p_girls))
5 p_allboys=1/86 p_ atleastone =1 - p_ allboys
7 print (fractions (p_atleastone))
```
<span id="page-30-0"></span>R code Exa 4.16 Insurance Company

```
1 # Page No. 186
2 library ( MASS )
3 p_ah =0.1
4 p_h = 0.25 p_ ahc =0.05
6 p_hc = 0.87 pa = (p_ah * p_h) + (p_ahc * p_hc)8 print ( pa )
9 p_ha = p_ah * p_h / pa10 print (fractions (p_ha))
```
<span id="page-30-1"></span>R code Exa 4.17 Blood Test

```
1 \# \text{Page No. } 1872 p_ed =0.99
3 p_d = 0.0054 p_ edc =0.02
5 p_d c = 0.9956 p_{de} = ( p_{ed} * p_{d} ) / (( p_{ed} * p_{d} ) + ( p_{ed} * p_{dc} ) )7 print ( signif (p_de , digits =3) )
```
R code Exa 4.18 Different Choices

```
1 \# \text{Page No. } 1902 possible _ outcomes =12 *8
3 print ( possible _ outcomes )
```
<span id="page-31-0"></span>R code Exa 4.19 Group of Married Couples

```
1 \# \text{Page No. } 1902 library ( MASS )
3 outcomes = 20*194 outcomes _ couples =2*10
5 prob _ married = outcomes _ couples / outcomes
6 print ( fractions ( prob _ married ) )
```
<span id="page-31-1"></span>R code Exa 4.20 Four People in a Room

```
1 \# \text{Page No. } 1912 n=43 diff _out=1
4 possible_outcomes=365^n
5 for (i in seq(from=0, to=3, by=1)){
6 diff_out <-diff_out *(365 - i)7 }
8 prob _ notsamebday = diff _ out / possible _ outcomes
9 print ( prob _ notsamebday , round (6) )
```
<span id="page-31-2"></span>R code Exa 4.21 Probability

 $1 \# \text{Page No. } 193$ 

```
2 out=13 out 1 = 14 gp=15 gp1 = 16 g = 17 g1 = 18 for (i in seq (from = 0, to = 1, by = 1)) {
9 out \leftarrow out *(3 - i)10 out1 < -out1 * (2 - i)11 gp \le -gp * (6 - i)12 gp1 \le -gp1 * (2 - i)13 }
14 for (i in seq (from = 0, to = 2, by = 1)) {
15 g1 < -g1 * (3 - i)16 g \leftarrow g * (6 - i)17 }
18 groups _ selected = out/ out1
19 print ( groups _ selected )
20 groups _ size2 = gp/gp1
21 print ( groups _ size2 )
22 groups size3 = g/g123 print ( groups _ size3 )
```
<span id="page-32-0"></span>R code Exa 4.22 Random Sample

```
1 \# \text{Page No. } 1932 library ( MASS )
3 grp_c=1
4 grp_c1 =15 grp_ch=1
6 grp_{ch}1=17 for (i in seq (from = 0, to = 1, by = 1)) {
8 grp_c < -grp_c *(9-i)9 \text{grp}_c1 < -\text{grp}_c1 * (2 - i)10 }
```

```
11 for (i in seq(from=0, to=2, by=1)){
12 grp_ch <-grp_ch * (10-i)
13 \text{grp\_ch1} \leftarrow \text{grp\_ch1} \cdot (3 - i)14 }
15 grp _ chosen = grp _ch/grp_ ch1
16 grp_contain=grp_c/grp_c1
17 prob=grp_contain/grp_chosen
18 print (fractions (prob))
```
<span id="page-33-0"></span>R code Exa 4.23 Committee

```
1 \# \text{Page No. } 1942 library ( MASS )
3 pwomen =1
4 pwomen1 = 15 pom =1
6 \text{p} \circ \text{m} \cdot 1 = 17 po=1
8 po1 = 19 for (i in seq (from = 0, to = 1, by = 1)) {
10 pwomen < - pwomen *(5-i)11 \n  <i>pwomen1</i> < -<i>pwomen1</i> * (2-i)12 \text{pom}\left(-\text{pom}*(7-i)\right)13 pom1 < -pom1 * (2-i)14 }
15
16 for (i in seq(from=0, to=3, by=1)){
17 po < -po * (12 - i)18 po1 < -po1 * (4 - i)19 }
20 possible _ outcomes = po/ po1
21 possible _2 men = pom/ pom1
22 possible _2 women = pwomen / pwomen1
23 desired _ probability =( possible _2 men* possible _2 women )/
       possible _ outcomes
```
<span id="page-34-0"></span>R code Exa 4.24 Compare

```
1 \# \text{Page No. } 1942 n=13 n1 = 14 r=15 r1 = 16 for (i in seq (from = 0, to = 2, by = 1)) {
7 n < -n * (8 - i)8 n1 < -n1*(3-i)9 }
10 for (i in seq (from = 0, to = 1, by = 1)) {
11 r < -r * (12 - i)12 r1 < -r1 * (2-i)13 }
14 n1r1 = n/n115 print ( n1r1 )
16 n2r2 = r/r117 print ( n2r2 )
```
<span id="page-34-1"></span>R code Exa 4.25 Possible Arrangements

```
1 #Page No. 195
2 n=23 \text{ m}=14 print (factorial (n+m) / factorial (n))
```
## <span id="page-35-0"></span>Chapter 5

## Discrete Random Variables

<span id="page-35-1"></span>R code Exa 5.1 NBA

```
1 \# \text{Page No. } 2112 library ( MASS )
3 total _ balls =66
4 p < -c(11, 10, 9, 8, 7, 6, 5, 4, 3, 2, 1)5 p1 = fractions (p [1] / total _ balls)
6 print (p1)7 p2=fractions (p[2]/total_balls)
8 print (p2)9 p3=fractions (p[3]/total_balls)
10 print ( p3 )
11 p4=fractions (p[4]/total_balls)
12 print(p4)13 p5 = fractions (p[5]/total_balls)
14 print (p5)
15 p6=fractions (p[6]/total_balls)
16 print ( p6 )
17 p7=fractions (p[7]/total_balls)
18 print ( p7 )
19 p8 = fractions (p[8]/total_balls)
20 print ( p8 )
21 p9=fractions (p[9]/total_balls)
```
```
22 print ( p9 )
23 p10 = fractions (p [10] / total balls)
24 print ( p10 )
25 p11=fractions (p[11]/total_balls)
26 print ( p11 )
27 \# The answer may vary due to difference in
      representation
```
R code Exa 5.2 Sexes of 3 Children

```
1 \# \text{Page No. } 2122 library ( MASS )
3 p < -c(1, 3, 3, 1)4 outcomes =8
5 p0 = fractions (p[1]/outcomes)
6 print (p0)7 p1=fractions (p[2]/outcomes)
8 print (p1)9 p2 = fractions (p [3] / outcomes)
10 print(p2)11 p3=fractions (p[4]/outcomes)
12 print(p3)
```
R code Exa 5.3 Random Variable

```
1 \# \text{Page No. } 2132 p1 = 0.43 p2 = 0.14 p3=1-(p1+p2)5 cat ("P(X=3)=", p3)6 p < -c(p1, p2, p3)7 plot (p, x \, lab = " i " , y \, lab = " P(X=i " )")
```
R code Exa 5.4 Saleswoman

```
1 \# \text{Page No. } 2142 px0 = (1 - 0.3) * (1 - 0.6)3 cat ("P(X=0)=", px0)4 \text{ px1=0.3*(1-0.6)} +(1-0.3) *0.6
5 cat ("\nP(X=1)=", px1)6 px2=0.3*0.67 cat (" \n\Pi (X=2)=", px2)8 cat ("\n\cdot n", \text{all.equals((px0+px1+px2),1))})
```
R code Exa 5.5 Die

```
1 \# \text{Page No. } 2192 library ( prob )
3 \text{ e}x = 04 sample _ space <-( rolldie (1) )
5 print ( sample _ space )
6 len <-(sum( table ( sample _ space ) ))
7 p = 1/68 for (i in 1:1en){
9 ex = (i * p) + ex10 }
11 print ( ex )
```
R code Exa 5.6 Variable

```
1 \# \text{Page No. } 2202 library ( rSymPy )
```

```
3 p <- Var("p")4 p1 = p5 p2 = 1 - p6 ex = 1 * p1 + 0 * p27 print ( ex )
```
R code Exa 5.7 Insurance Company

```
1 \# \text{Page No. } 2202 library ( rSymPy )
3 A \leftarrow Var ("A")4 ex = A * (1 - 0.02) + (A - 200) * (0.02)5 print ( ex )
```
R code Exa 5.8 Christmas Bonus

```
1 \# \text{Page No. } 2212 ewife =1500
3 ehusband=0.8*ewife
4 cat ("E[X] = ", ehusband)
5 ehusband _ bonus = ewife +1000
6 cat ("\n\in [with bonus] = ", ehusband_bonus)
```
R code Exa 5.9 Annual Incomes

```
1 \# \text{Page No. } 2222 men <-c (33.5 ,25.0 ,28.6 ,41.0 ,30.5 ,29.6 , 32.8)
3 women 5 - c (24.2, 19.5, 27.4, 28.6, 32.2, 22.4, 21.6)
4 emen = (1/7)* sum (men)
5 cat ("E[Men]=", signif (emen, digits=5))
```

```
6 ewomen = (1/7)* sum (women)
7 cat ("\n\epsilon[Women] = ", round(e women, digits=3))8 cat ("\n\neq" [Men+Women] = ", (emen + ewomen ) )
```
R code Exa 5.10 Law Enforcement Employees

```
1 \# \text{Page No. } 2232 library ( MASS )
3 law _ emp <-c (105 ,155 ,149 ,195 ,290 ,357 ,246 ,178)
4 ex = fractions ((1/8) * sum (law_{emp}))5 cat ("E[X] = ", ex)
6 exy = sum(law_{emp})/47 cat ("\nE[X+Y]=", \exp)
```
R code Exa 5.11 Bids

```
1 \# \text{Page No. } 2242 px20=0.33 pxneg2 =1 - px20
4 ex1 =20 *px20 -2* pxneg2
5 \text{ ex } 2 = 25 * (0.6) - 2 * (0.4)6 ex3=40*(0.2)-2*(0.8)7 \text{ ex} = \text{ex}1 + \text{ex}2 + \text{ex}38 cat ("E [ total profit ]=", ex)
```
R code Exa 5.12 VarX

```
1 \# \text{Page No.} 2322 library ( rSymPy )
3 p \leftarrow \text{Var}("p")
```

```
4 varx= p-p*p5 print ( varx )
```
R code Exa 5.13 Investment

```
1 \# \text{Page No. } 2322 pxneg1 =0.7
3 px4=0.24 px8=0.15 ex = (-1 * pxneg1) + (4 * px4) + (8 * px8)6 exsq=1*pxneg1+16*px4+64*px87 vars = ex - (ex - 2)8 print ( varx )
```
R code Exa 5.14 Dice

```
1 \# \text{Page No. } 2342 library ( MASS )
3 ex = 7/24 \text{ a} < -c(1, 2, 3, 4, 5, 6)5 a_s q < -sum(a^2)6 exsq = (1/6)*a_sq7 print ( fractions ( exsq ) )
8 vars = ex - (7/2) 29 print (fractions (varx))
10 varxplusy = varx + varx
11 print (fractions (varxplusy))
```
R code Exa 5.15 Gross Earnings

```
1 \# \text{Page No. } 2352 x = 4000003 ex = 15/100*x4 print ( ex )
5 sd = 800006 vars=15/100*sd7 print ( varx )
```
R code Exa 5.16 Coins

```
1 \# \text{Page No. } 2402 library ( MASS )
3 \text{ } n=34 p = 0.55 \text{ px0} = (factorial(n) / (factorial(0) * factorial(n-0)) * (p)^(0) * (1-p) ^ (n-0)6 px1 = (factorial(n) / (factorial(1) * factorial(n-1)) * (p)^{\circ}1) *(1-p) ^{\circ}(n-1)
7 px2=(factorial(n)/(factorial(2)*factorial(n-2)))*(p^{\circ}2) * (1-p) ^{\circ} (n -2)
8 px3=(factorial(n)/(factorial(3)*factorial(n-3)))*(p
       (3) * (1-p) (n-3)9 print (fractions (px0))
10 print (fractions (px1))
11 print (fractions (px2))
12 print (fractions (px3))
```
R code Exa 5.17 Genes

```
1 \# \text{Page No. } 2402 library ( MASS )
3 p_{\text{gene}} = (1/2) * (1/2)4 print (fractions (p_gene))
```

```
5 n = 46 px1 = (factorial(n) / (factorial(1) * factorial(n-1)) * (p_gene^1)*(1-p_{\text{gene}})^(n-1)7 print (fractions (px1))
```
R code Exa 5.18 Binomial Random Variable

```
1 \# \text{Page No. } 2422 print ( round ( pbinom (12 ,20 ,0.4) , digits =3) )
3 print ( signif ((1 -( pbinom (9 ,16 ,0.5) )) , digits =4) )
```
R code Exa 5.19 Screws

```
1 # Page No. 244
2 total _no_of_ screws =1000
3 prob _of_ defectiveness =0.01
4 no_of_ defectives =( total _no_of_ screws * prob _of_
     defectiveness )
5 variance _of_ screws =( total _no_of_ screws * prob _of_
     defectiveness*0.99)
6 print ( no_of_ defectives )
7 print ( variance _of_ screws )
```
R code Exa 5.20 Hypergeometric Random Variable

 $1 \# \text{Page No. } 248$ 2  $n = 6$  $3 N = 20$ 4  $p = 8/20$ 5  $ex=n*p$ 

```
6 print (ex)7 varx = (N-n) / (N-1) * n * p * (1-p)8 print ( signif ( varx , digits =4) )
```
R code Exa 5.21 Poisson Random Variable

```
1 \# \text{Page No. } 2502 mean_value = 23 p = exp(-mean_value val)4 print ( signif (p , digits =4) )
```
#### R code Exa 5.22 Items

```
1 \# \text{Page No. } 2512 n = 103 p = 0.14 px0 = exp(-1)5 px1 = exp(-1)6 print ( round ( px0 + px1 , digits =4) )
```
R code Exa 5.23 Accidents

```
1 # Page No. 252
2 mean _val =1.2
3 p=1-exp(-mean_val)4 print ( round ( p* 100) )
```
# Normal Random Variables

R code Exa 6.1 SAT

```
1 \# \text{Page No. } 2682 x \leftarrow seq (252, 756, by = .1)
3 \text{ y} \leftarrow \text{dnorm}(x, \text{mean} = \text{mean}(x), \text{sd}= \text{sd}(x))4 plot(x, y, type="1" , 1wd=1)5 prob =0.68 /2
6 print ( prob )
```
R code Exa 6.2 P

```
1 \# \text{Page No. } 2732 pza = pnorm(1.5)3 pzb = (1 - pnorm(0.8))4 print ( signif ( pza ) , digits =4)
5 print ( signif ( pzb ) , digits =4)
```
R code Exa 6.3 P Value

```
1 \# \text{Page No. } 2742 pza = pnorm(2) - pnorm(1)3 pzb = pnorm (2.5) - (1 -pnorm (1.5))4 print (signif (pza), digits=4)
5 print ( signif ( pzb ) , digits =4)
```
R code Exa 6.4 PZ

```
1 \# \text{Page No. } 2752 pz = 2 * (1 - pnorm(1.8))
```
3 print ( signif ( pz ) , digits =4)

R code Exa 6.5 Determine P

```
1 \# \text{Page No. } 2762 pz = pnorm(0.84)3 print ( signif (1 - pz ) , digits =3)
```
R code Exa 6.6 IQ

```
1 \# \text{Page No. } 2782 za = pnorm (130, 100, 14.2, lower.tail = FALSE)3 print ( signif ( za ) , digits =2)
4 zb = pnorm (1.056) - pnorm (-0.7042)5 print (signif (zb), digits=3)
6 \# The answer may slightly vary due to rounding off
     values.
```
R code Exa 6.7 Standard Deviation

```
1 \# \text{Page No. } 2792 pa = 2 * (1 - pnorm(1))3 cat ("P{\{|Z| > 1\}}=", signif (pa, digits=4))
4 pb = 2 * (1 - pnorm(2))5 cat("\nP{|Z| > 2}=", signif(pb, digits=4))
6 pc = 2 * (1 - pnorm(3))7 cat("\nP{|Z| > 3}=", signif(pc, digits=4))
8 cat (" \n\rightharpoonup nApproximation rule verified")
9 \# The answer may slightly vary due to rounding off
      values.
```
R code Exa 6.8 Light Bulb

```
1 \# \text{Page No. } 2802 z = pnorm(750, 800, sqrt(3200), lower.tail = FALSE)3 print (signif(z, digits=2))
```
R code Exa 6.9 US Department of Agriculture

```
1 \# \text{Page No. } 2812 Z = pnorm(0.17, 0.8, 4.669, lower.tail = FALSE)3 cat ("Probabilty=", 1-Z)
4 \# The answer may slightly vary due to rounding off
     values.
```
R code Exa 6.10 Normal Random Variables

 $1 \# \text{Page No. } 286$ 

```
2 print ( signif (1 - pnorm (0.67) , digits =2) )
3 print ( signif ( pnorm (0.67) , digits =2) )
4 mean =40
5 sd=56 x = (1.645 * sd) + mean7 print(x)8 zx = pnorm(x, 40, 5, lower.tail = FALSE)9 cat ("Value at percentile", round (zx, 3))
```
R code Exa 6.11 IQ Test

```
1 \# \text{Page No. } 2882 x = (14.2 * 2.33) + 1003 zx = pnorm(x, 100, 14.2, lower.tail = FALSE)4 cat ("\text{Range}", x)
5 cat (" \n\rightharpoonup n Probabilty=", round (zx, digits=3))
```
# Distributions of Sampling **Statistics**

R code Exa 7.1 Population

```
1 \# \text{Page No. } 3012 library ( MASS )
3 px1 = 1/24 px2=1/25 mu = 1 * (1/2) + 2 * (1/2)6 print (mu)
7 varx = (1 - mu)^2 * (px1) + (2 - mu)^2 * px28 print (fractions (varx))
9 p1 = 1/410 p_{half} = 1/211 p2 = 1/412 ex = (1*p1) + (1.5*p_half) + (2*p2)13 print(ex)14 vx = ((1 - mu)^2 * p1) + ((1.5 - mu)^2 * p_halt) + ((2 - mu)^2 * p2)15 print (fractions (vx))
```
R code Exa 7.2 Insurance Company

```
1 \# \text{Page No. } 3042 pz = pnorm(2.8 * 10^6, 2.6 * 10^6, 8 * 10^4, lower. tail = FALSE\mathcal{L}3 print ( signif ( pz ) , digits =2)
```
R code Exa 7.3 Blood Cholesterol Levels

```
1 \# \text{Page No. } 3082 Zworkers1 = pnorm (206 ,202 ,(7 /3) ) -pnorm (198 ,202 ,(7 /3) )
3 Zworkers 2 = pnorm(206, 202, (7/4)) - pnorm(198, 202, (7/4))4 print ( signif ( Zworkers1 ) , digits =3)
5 print ( signif ( Zworkers2 ) , digits =3)
```
R code Exa 7.4 Astronomer

```
1 \# \text{Page No. } 3092 Zworkers =2* pnorm (0.527) -1
3 print ( signif ( Zworkers ) , digits =3)
```
R code Exa 7.5 Students

```
1 \#Page No.313
2 n = 9003 left _ handed =60
4 p = left _ handed /n
5 print (p)6 px2 = 400 / 1000
```

```
8 px2x1 =399 / 1000
9 print ( px2x1 )
10 px2px1 _ 0=400 / 999
11 print ( px2px1 _0)
```
R code Exa 7.6 Election

```
1 \# \text{Page No. } 3162 ex=0.503 standard_deviation=sqrt((ex*(1-ex))/100)
4 print ( standard _ deviation )
```
R code Exa 7.7 Candidates

```
1 \# \text{Page No. } 3172 Z_ candidate = pnorm (99.5 ,92 ,7.0484 , lower . tail = FALSE )
3 print ( signif (Z_ candidate ) , digits =3)
```
# Estimation

R code Exa 8.1 Amount of Damages

```
1 \# \text{Page No. } 3332 amounts <-c(121 , 55 , 63 , 12 , 8 , 141 , 42 , 51 , 66 , 103)
3 print (mean (amounts) * 1000)
```
R code Exa 8.2 Level of Potassium

```
1 \# \text{Page No. } 3342 potassium _ readings <-c(3.6 , 3.9 , 3.4 , 3.5)
3 n = 44 sd = 0.35 print ( mean ( potassium _ readings ) )
6 print (sd/sqrt(n))
```
R code Exa 8.3 Dress Code

 $1 \# \text{Page No. } 337$ 

```
2 students =50
3 in_ favour =20
4 p=in_favour/students
5 print (p)6 print (round(sqrt(p*(1-p)/50), digits=4))
```
R code Exa 8.4 Nine Electronic Components

```
1 \# \text{Page No. } 3432 elec _ components <-c (1211 , 1224 , 1197 , 1208 , 1220 ,
      1216 , 1213 , 1198 , 1197)
3 print ( var ( elec _ components ) )
4 print ( round (sd( elec _ components ) , digits =3) )
```
R code Exa 8.5 Signal

```
1 \# \text{Page No.349}2 n = 103 signal <-c(17 , 21 , 20 , 18 , 19 , 22 , 20 , 21 , 16 , 19)
4 mean _ signal = mean ( signal )
5 cat ("Mean=", mean_signal)
6 sd=3
7 cat (" \nightharpoonup nActual Intensity=" 19.3-1.9*sd/sqrt(n)," ",19.3+1.9*sd/sqrt(n))8 \# The answer may slightly vary due to rounding off
      values.
```
R code Exa 8.6 Confidence Interval Estimate

 $1 \# \text{Page No. } 350$ 

```
2 n = 103 X = 19.3
4 sig= 3
5 z90 = 1.6456 \quad z99 = 2.5767 cie90 = X + z90 *( sig/ sqrt ( n) )
8 \text{cie90m} = X - z90 * (sig/sqrt(n))9 print ( cie90 )
10 print ( cie90m )
11 \text{cie99 = X + z99 * (sig/sqrt(n))}12 \text{cie99m=X-z99*(sig/sqrt(n))}13 print ( cie99 )
14 print ( cie99m )
15 # The answer may slightly vary due to rounding off
       values.
```
#### R code Exa 8.7 Population Standard Deviation

```
1 \# \text{Page No. } 3522 sigma = 23 b = 0.14 n = (3.92 * \text{sigma/b})^25 print (round(n))
```
#### R code Exa 8.8 Weights of Salmon

```
1 \# \text{Page No. } 3532 b = 0.23 \text{ n} = (2 * 1.645 * 0.3/b) <sup>2</sup>
4 print ( signif (n , digits =4) )
5 n1 = (2 * 2.576 * 0.3/b) <sup>2</sup>
6 print ( signif (n1 , digits =4) )
```
R code Exa 8.9 Average Nicotine Content

```
1 \# \text{Page No. } 3542 n = 443 \quad X = 1.744 sig=0.75 z95 = 1.966 \text{cie95} = X + z95 * (\text{sig/sqrt}(n))7 cie95m =X - z95 *( sig / sqrt ( n ) )
8 print ( cie95 )
9 print ( cie95m )
10 n = (2 * z 95 * sig / 0.3) <sup>2</sup>
11 print (round (n, digits=1))
12 # The answer may slightly vary due to rounding off
       values.
```
#### R code Exa 8.10 Salmon

```
1 \# \text{Page No. } 3562 z = 1.6453 sig =0.3
4 n = 505 x = 5.66 lcb = x - z * (sig/sqrt(n))7 print ( signif ( lcb , digits =3) )
```
R code Exa 8.11 Upper Confidence Bound

 $1 \# \text{Page No. } 357$ 

```
2 z = 1.6453 sig=0.7
4 n = 445 \times = 1.746 lcb = x + z * (sig/sqrt(n))7 print ( round ( lcb , digits =3) )
```
R code Exa 8.13 EPA

```
1 \# \text{Page No. } 3622 \text{pb} < -c(16, 0, 0, 2, 3, 6, 8, 2, 5, 0, 12, 10, 5, 7,2 , 3 , 8 , 17 , 9 , 1)
3 x_ mean = mean ( pcb )
4 sd=sd(pcb)
5 n = 206 t1=2.093
7 t2 = 2.8618 cle95=x_mean + t1*(sd/sqrt(n))9 print ( cle95 )
10 cle99 = x_mean + t2*(sd/sqrt(n))11 print ( cle99 )
12 # The answer may slightly vary due to rounding off
      values.
```
R code Exa 8.14 PCB

```
1 \# \text{Page No. } 3652 n = 203 \text{ } X = 5.84 sig =5.085
5 \text{ z1} = 1.7296 \text{ } z2 = 2.5397 ucb95 = X + z1 * (sig/sqrt(n))
```

```
8 print ( round ( ucb95 , digits =2) )
9 ucb99 = X - z2*(sig/sqrt(n))
```
10 print ( round ( ucb99 , digits =2) )

R code Exa 8.15 Nonsmokers

```
1 \# \text{Page No. } 3712 p = 0.823 n = 1004 \text{ } z = 2.5765 print(p+z*sqrt((p*(1-p))/100))6 print(p-z*sqrt((p*(1-p))/100))
```
R code Exa 8.16 The New York Times

```
1 \# \text{Page No. } 3722 p = 0.463 \text{ z} = 1.964 n = ((z) ^2 * p * (1-p) ) / (0.03) ^25 print ( round (n , digits =1) )
```
R code Exa 8.17 Confidence Interval Estimate

```
1 \# \text{Page No. } 3742 p=0.013 \text{ z} = 1.6454 n = (z/p)^25 print (n)
```
R code Exa 8.18 Working Conditions

```
1 \# \text{Page No. } 3762 p = 42 / 1253 n = 1254 \quad z = 1.6455 1b = p - z * s qrt (p * (1 - p) / n)6 print ( signif (lb , digits =4) )
```
## Testing Statistical Hypotheses

R code Exa 9.1 Star

```
1 \# \text{Page No. } 3962 test_statistic= (sqrt(20)/4)*(11.6-10)3 cat ("Test Statistic =", round (test_statistic, digits=2)
      ,"\ nN ull h y p o t h e s i s r e j e c t e d . ")
```
R code Exa 9.2 Absolute Value

```
1 \# \text{Page No. } 3982 test_statistic=sqrt(20)/4*(10.8-10)3 print (test_statistic)
4 print (( dnorm ( test _ statistic ) ) )
5 \# The answer provided in the textbook is wrong.
```
R code Exa 9.3 Null Hypothesis

 $1 \# \text{Page No. } 399$ 

```
2 m = 9.23 sd=0.894
4 p1=pnorm (11.753, m, sd, lower.tail = FALSE)5 p2=1-pnorm(8.247, m, sd, lower.tail = FALSE)6 P = signif (p1, 4) + round (p2, 4)7 print ( round (P , digits =4) )
```
R code Exa 9.4 Cigarettes

```
1 \# \text{Page No. } 4052 t=sqrt(20)*( (1.42-1.5)/0.7)3 print ( signif (t, digits =3) )
4 P = pnorm(t)5 print (signif (P, digits=3))
```
R code Exa 9.5 Clinic Patients

```
1 \# \text{Page No. } 4122 n = 403 \text{ m} = 6.84 sd=12.1
5 t = sqrt(n) * (m/sd)6 print (signif(t, digits=4))7 P=2*pt(t,39, lower.tail = FALSE)8 print ( round (P ,3) )
9 print (" Null Hypothesis Rejected")
10 #The answer provided in the textbook is wrong.
```
R code Exa 9.6 pH

```
1 \# \text{Page No. } 4132 acidity <-c(6.1 , 5.4 , 4.8 , 5.8 , 6.6 , 5.3 , 6.1 , 4.4 ,
      3.9 , 6.8 , 6.5 , 6.3)
3 mean _ acidity = mean ( acidity )
4 sd_ acidity =sd( acidity )
5 mu =5.2
6 n = 127 t = sqrt(n) * ((mean\_activity - mu) / sd\_activity)8 print (round (t, digits=2))
9 cat (" Null hypothesis not rejected.")
```
R code Exa 9.7 Fiberglass Tire

```
1 \# \text{Page No. } 4152 t=sqrt(8)*( (47.2-50)/3.1)3 print ( round (t, digits =2) )
```
R code Exa 9.8 US Population

```
1 \# \text{Page No. } 4222 P = pnorm(477.5, 460, sqrt(203), lower.tail = FALSE)3 print (P)4 \# The answer may slightly vary due to rounding off
     values.
```
R code Exa 9.9 Computer Chip Manufacturer

```
1 \# \text{Page No. } 4232 P = pnorm(12.5, 8, sqrt(8*0.98), lower.tail = FALSE)3 print (signif (P, digits = 2))
```
R code Exa 9.10 Manufacturing Facility

```
1 \# \text{Page No. } 4262 P = 2 * pnorm(16, 20, 4.38)3 print (P)4 \# The answer provided in the textbook is wrong.
```
R code Exa 9.11 DNA

```
1 \# \text{Page No. } 4272 p = 2 * pnorm(-2.630)3 print ( signif (p , digits =2) )
4 \# The answer may slightly vary due to rounding off
     values.
```
# Hypothesis Tests Concerning Two Populations

R code Exa 10.1 Tire

```
1 \# \text{Page No. } 4472 x_ mean =62.2444
3 y_ mean =58.2714
4 n = 9
5 m = 7
6 sigmax = 3
7 sigmay = 4
8 ts = (x_mean - y_mean) / sqrt ((sigma x^2) /n + (sigma x^2) /m )9 print ( round (ts , digits =3) )
10 print(round(2*(1-pnorm(ts)), digits=4))
```
R code Exa 10.2 Set of Tires

 $1 \# \text{Page No. } 449$ 2 x\_ mean =62.2444 3 y\_ mean =59.2714

```
4 n = 9
5 m = 7
6 sigmax = 3
7 sigmay = 48 ts = (x_mean - y_mean) / sqrt ((sigma x^2) /n + (sigma x^2) /m)9 print ( signif (ts , digits =3) )
10 print (round ((1-pnorm (ts)), digits=4))
```
R code Exa 10.3 New Cholesterol Lowering Medication

```
1 \# \text{Page No. } 4552 x_ mean =8.8
3 y_ mean =8.2
4 n = 505 m = 506 sigmax = 4.57 sigmay = 5.48 ts = (x_mean - y_mean) / sqrt ((sigma x) / n + (sigma y) / m)9 print (ts)
10 print (round ((1-pnorm (ts)), digits=3))
```
R code Exa 10.4 Placebo Effect

```
1 \# \text{Page No. } 4562 x_ mean =242
3 y_ mean =234
4 n = 305 m = 206 sigmax = 62.27 sigmay = 58.4
8 ts = (x_mean - y_mean) / sqrt ((sigma x) / n + (sigma y) / m)9 print ( signif (ts , digits =3) )
10 print(signif((1-pnorm(ts)), digits=3))
```
11  $#$  The answer may slightly vary due to rounding off values.

R code Exa 10.5 H0

```
1 \# \text{Page No. } 4582 \times \left(22, 21, 25, 29, 31, 18, 28, 33, 28, 26, 32, 35, \right)27 , 29 , 26)
3 y <-c(14 , 17 , 22 , 18 , 19 , 21 , 24 , 33 , 28 , 22 , 27 , 18 ,
        21 , 19 , 33 , 31)
4 \times_{\text{mean}} = \text{mean}(x)5 \text{ y_mean} = \text{mean}(y)6 n = 157 \text{ m} = 168 sigmax = 21.238
9 sigmay = 34.329
10 ts=(x_mean - y_mean) / sqrt ((sigma x) / n + (sigma y) / m)11 print ( round (ts , digits =2) )
12 print (round ((1-pnorm (ts)), digits=3))
```
R code Exa 10.6 Cold Research Institute

```
1 \# \text{Page No. } 4662 x < - c (6.5, 6, 8.5, 7, 6.5, 8, 7.5, 6.5, 7.5, 6,
     8.5 ,7)
3 \text{ y} < -c(5.5, 6, 7, 6, 7.5, 6, 7.5, 5.5, 7, 6.5)4 print(t.test(x, y))5 \# The answer provided in the textbook is wrong.
```
R code Exa 10.8 Gasoline

```
1 \# \text{Page No. } 4732 data _ diff <-c(0.7 , 0.8 , 0.4 , 2.2 , -0.3 , -0.5 , 1.6)
3 d=mean (data_diff)
4 sd=sd( data _ diff )
5 n=76 ts=(sqrt(n)*d)/sd7 print (ts)
8 print (t. test (data_diff))
```
R code Exa 10.9 Management

```
1 \# \text{Page No. } 4752 first _ week <-c (46 ,54 ,74 ,60 ,63 ,45)
3 second _ week <-c (54 ,60 ,96 ,75 ,80 ,50)
4 d <- c ( second _ week - first _ week )
5 print (t. test(d))6 \# The answer provided in the textbook is wrong.
```
R code Exa 10.10 Criminal Proceedings

```
1 \# \text{Page No. } 4832 n1 = 1423 n2 =72
4 p1 = 74/1425 p2 = 61/726 p = (74 + 61) / (n1 + n2)7 ts = (p1 - p2) / sqrt((1/n1 + 1/n2) * (p * (1 - p)))8 print ( signif (ts , digits =3) )
9 print(round(2*(1-pnorm(abs(ts))))
```
R code Exa 10.11 Gender of Future Children

```
1 \# \text{Page No. } 4852 n1 =36694
3 n2 =42212
4 p1 = 0.4965 p2 = 0.5236 p = ((n1*p1) + (n2*p2)) / (n1+n2)7 ts = (p1 - p2) / sqrt (( (1/n1) + (1/n2) ) * (p * (1-p) ) )8 print ( signif (ts , digits =4) )
9 pval=pnorm(ts)
10 print (round (pval))
```
R code Exa 10.13 Computer Chips

```
1 \# \text{Page No. } 4872 n1 = 3603 n2 = 3204 p1 = 94/3605 p2 = 76/3206 p = (94 + 76) / (n1 + n2)7 ts = (p1 - p2) / sqrt((1/n1 + 1/n2) * (p * (1-p)))8 print ( signif (ts , digits =4) )
9 print (round ((1-pnorm (ts)), digits=3))
10 # The answer may slightly vary due to rounding off
      values.
```
### Analysis of Variance

R code Exa 11.1 Consumer Cooperative

```
1 \# \text{Page No. } 5082 m = 33 \quad n = 54 \times 1 <-c (220, 251, 226, 246, 260)
5 \times 2 \leftarrow c (244, 235, 232, 242, 225)6 \times 3 \leftarrow c (252, 272, 250, 238, 256)7 \times 1 _ mean = mean (x1)8 \times 2 mean = mean (x2)9 \times 3 mean = mean (x3)10 sample_mean = (x1 mean + x2 mean + x3 mean )/311 sample _ variance =(( x1_mean - sample _ mean ) ^2+( x2_mean -
       sample_mean)^2+(x3_mean-sample_mean)^2)/2
12 numerator_estimate=5*sample_variance
13 denominator_estimate=(\nvar(x1) + \varphi \cdot \varphi(x2) + \varphi \cdot \varphi(x3)) / 314 ts= numerator _ estimate / denominator _ estimate
15 print ( signif (ts) , digits =3)
16 cat("H0 Accepted")
```
R code Exa 11.4 Reading Tests

```
1 \# \text{Page No.517}2 xi <-c (72.8 ,75 ,73.2 ,75)
3 xj <-c (76.5 ,70 ,62.25 , 73 , 88.25)
4 mu =74
5 a1 = xi [1] -mu6 b1=xj [2] - mu
7 est = mu + a1 + b18 print ( est )
```
R code Exa 11.5 Defective Items

```
1 \# \text{Page No. } 5252 machine <-c(1 ,2 ,3)
3 worker1 < -c (41,35,42)
4 worker2 < -c(42, 42, 39)5 worker3 < -c(40, 43, 44)6 worker4 < -c(35, 36, 47)7 defective _ items <-data . frame ( machine , worker1 , worker2 ,
       worker3 , worker4 )
8 View ( defective _ items )
9 \text{ m}=310 n = 411 \text{ } x \text{r1} = (41 + 42 + 40 + 35) / 412 \text{ xc1} = (41 + 35 + 42) / 313 \text{ } \text{xr2} = (35 + 42 + 43 + 36) / 414 \text{ xc2} = (42 + 42 + 39)/315 \text{ xr3} = (42 + 39 + 44 + 47)/416 \text{ xc3} = (40 + 43 + 44)/317 \text{ xc4} = (35 + 36 + 47)/318 xrsumcsum = (xr1 + xr2 + xr3)/319 cat ("\nX=" xrsumcsum)20 ssr = 4 * ((xr1 - xrsumcsum)^2 + (xr2 - xrsumcsum)^2 + (xr3 - xrsumcsum)^2)xrsumcsum ) ^2)
21 cat (" \n\&Ssr=", ssr)
22 ssc=3* ((xc1 - xrsumcsum) 2+(xc2 - xrsumcsum) 2+(xc3 -
```

```
xrsumcsum ) ^2
23 +(xc4 - xrsumcsum)^2)24 cat (" \n\&Ssc=" . ssc)25 sse =94.05
26 cat (" \n\&Sse=", sse)
27 tsrow=(ssr/2)/(sse/6)28 cat ("\nTSTow=" \n5.115; \n5.215; \n6.115; \n7.115; \n7.115; \n8.115; \n9.115; \n10.115; \n11.115; \n12.115; \n13.115; \n14.115; \n15.115; \n16.115; \n17.115; \n18.115; \n19.115; \n19.115; \n19.115; \n10.115; \n11.115; \n12.115; \n13.115; \n14.129 tscol = (ssc/3)/(sse/6)30 cat("\nTScol=", signif(tscol, digits=2))
```
## Linear Regression

R code Exa 12.1 Washing Machine

```
1 \# \text{Page no. } 5412 x <-c (280 ,290 ,300 ,310 ,320 ,330 ,340 ,350 ,360 ,370 ,380)
3 \, y \leftarrow c \left( 44, 41, 34, 38, 33, 30, 32, 26, 28, 23, 20 \right)4 plot(x, y)
```
R code Exa 12.2 Midwestern Bank

```
1 \# \text{Page No. } 5462 training <-c (22 ,18 ,30 ,16 ,25 ,20 ,10 ,14)
3 completion <-c
      (18.4 ,19.2 ,14.5 ,19.0 ,16.6 ,17.7 ,24.4 ,21.0)
4 worker <-data . frame ( training , completion )
5 sxx < - sum (training 2) - sum (training ) 2/86 syy <-sum ( completion ^2) -sum ( completion ) ^2/8
7 sxy <-sum (training * completion) - (sum (training) * sum (
      completion ) )/8
8 ssr <- ((sxx * syy) - (sxy) ^2) / sxx
9 b1 < -sxy / sxx
```

```
10 b0<-mean (completion)-b1*mean (training)
11 print(b0)12 print ( b1 )
13 cat ( b0, "+x*", b1)14 plot (training, completion, main="Regression Line", xlab
      =" Training Time", ylab="Completetion Time")
15 abline (lm (completion "training, data=worker))
```
R code Exa 12.3 Additional Statistics

```
1 \# \text{Page No. } 5552 ssr =5.336772
3 sigma_sq=ssr/6
4 print ( round ( sigma _sq , digits =4) )
5 \# The answer may slightly vary due to rounding off
     values.
```
R code Exa 12.4 Fuel Consumption

```
1 \# \text{Page No. } 5582 speed <-c(45, 50, 55, 60, 65, 70, 75)3 miles <-c (24.2 ,25.0 ,23.3 ,22.0 ,21.5 ,20.6 ,19.8)
4 sxx < -sum(speed ^2) - sum(speed ) ^2/75 print ( sxx )
6 sys < -sum (miles \n2) - sum (miles) \n2/77 print ( signif ( syy , digits =5) )
8 sxy <-sum ( speed * miles ) -( sum ( speed )* sum ( miles ) )/7
9 print ( sxy )
10 \text{ssr} < -( (\text{sxx} * \text{syy}) - (\text{sxy})^2) / \text{sxx}11 print ( signif ( ssr , digits =4) )
12 b = sxy / sxx13 print(b)14 ts = sqrt(5 * sxx / ssr) * b
```
R code Exa 12.5 Galtons Thesis

```
1 \# \text{Page No. } 5652 father _ hght <-c (60 ,62 ,64 ,65 ,66 ,67 ,68 ,70 ,72 ,74)
3 son _ hght <-c
       (63.6 ,65.2 ,66 ,65.5 ,66.9 ,67.1 ,67.4 ,68.3 ,70.1 ,70)
4 plot (father_hght, son_hght)
5 sxx < - sum (father _ hght ^2) - sum (father _ hght) ^2/10
6 syy \le-sum (son _ hght \hat{2}) -sum (son _ hght) \hat{2}/107 sxy <-sum (father_hght*son_hght)-(sum (father_hght)*sum
       (son_hght) /108 ssr < - ((sxx * syy) - (sxy) ^2) / sxx
9 b1\lt-sxy/sxx
10 b0 <- mean (son_hght) - b1 * mean (father_hght)
11 print(b0)12 print(b1)13 cat ( b0, "+x*", b1)14 ts = sqrt (((8 * sxx) / ssr)) * (b1 - 1)15 cat ("\n\cdot", ts)
16 p = pnorm(ts)17 cat ("\n\cdot n", round(p, digits=1))18 \# The answer may slightly vary due to rounding off
       values.
```
#### R code Exa 12.6 Motor Vehicle Deaths

```
1 \# \text{Page No. } 5672 deaths _ 1988 <-c
      (121 ,96 ,85 ,113 ,102 ,118 ,90 ,84 ,107 ,112 ,95 ,101)
3 deaths _ 1989 <-c
      (104 ,91 ,101 ,110 ,117 ,108 ,96 ,102 ,114 ,96 ,88 ,106)
```

```
4 plot ( deaths _1988 , deaths _ 1989)
5 multi <-data . frame ( deaths _1988 , deaths _ 1989)
6 \text{ model} \leq \text{lm}(deaths_1989 \text{ cm} daths_1988, data = multi)7 print (summary (model) $coefficient)
8 b1 =74.5893904
9 \text{ b}0 = 0.276084410 cat ( b0, "+x*", b1)
```
R code Exa 12.7 Adult Height

```
1 \# \text{Page No. } 5742 t8 = 2.3063 w = 0.46594 pi95 = 68.497 + (t8*w)5 pi95m=68.497-(t8*w)
6 print ( pi95 )
7 print ( pi95m )
```
R code Exa 12.8 Hamburger Concession

```
1 \# \text{Page No. } 5742 ticket _ sales <-c (29.4 ,21.4 ,18.0 ,25.2 ,32.5 ,23.9)
3 hamburgers <-c (19.5 ,16.2 ,15.3 ,18.0 ,20.4 ,16.8)
4 sxx <-sum ( ticket _ sales ^2) -sum ( ticket _ sales ) ^2/10
5 syy <-sum ( hamburgers ^2) -sum ( hamburgers ) ^2/10
6 sxy <-sum ( ticket _ sales * hamburgers ) -( sum ( ticket _ sales )
      * sum ( hamburgers ))/10
7 b1 < -sxy / sxx8 b0 <-mean ( hamburgers ) - b1* mean ( ticket _ sales )
9 val = b0 + (26 * b1)10 print(va1)11 t4 =2.776
12 W = 0.3381453
```

```
13 pi95 = val + (t4*W)14 pi95m = val - (t4*W)15 print ( pi95 )
16 print ( pi95m )
17 # The answer may slightly vary due to rounding off
      values.
```
R code Exa 12.9 Height

```
1 \# \text{Page No.579}2 syy =38.521
3 ssr =1.497
4 \r=1-(ssr/syy)5 print (round (r*100))
```
R code Exa 12.10 Football Game

```
1 \# \text{Page No. } 5792 syy =19.440
3 ssr=0.390
4 r=1-(ssr/syy)
5 print(round(r*100))
```
R code Exa 12.13 Suicide Rate

```
1 \# \text{Page No. } 5882 divorce <-c (30.4 ,34.1 ,17.2 ,26.8 ,29.1 ,18.7 ,32.6 ,32.5)
3 suicide <-c (11.6 ,16.1 ,9.3 ,9.1 ,8.4 ,7.7 ,11.3 ,8.4)
4 population <-c (679 ,1420 , 1349 ,296 ,3975 ,323 ,2200 ,633)
5 multi <-data . frame ( population , divorce , suicide )
```

```
6 model \leq - \ln(\text{suicide} \times \text{divorce} + \text{population}, \text{ data} =multi )
7 print (summary (model) $coefficient)
8 b0 =3.6866154396
9 \text{ b1} = -0.000241111510 b2 =0.2485508748
11 cat (b0, "+x1*", b1, "+x2*", b2, "\n")
12 \times 1 = 40013 x2 =28.4
14 predicted = b0 + x1 * b1 + x2 * b215 print (round (predicted, digits=3))
16 # The answer may slightly vary due to rounding off
       values.
```
## Chapter 13

## Chi Squared Goodness of Fit **Tests**

R code Exa 13.2 Stomach Cancer Patients

```
1 \# \text{Page No. 611}2 N1 =92
3 N2 = 204 N 3 = 4
5 N4 =84
6 np1 = 200 * 0.417 np2 =200 * 0.09
8 np3 =200 * 0.04
9 np4 = 200 * 0.4610 ts = (N1 - np1)^2/np1 + (N2 - np2)^2/np2 + (N3 - np3)^2/np3 + (N4 - np3)np4 ) ^2/np4
11 print ( signif (ts , digits =4) )
```
R code Exa 13.3 Accidents

 $1 \# \text{Page No. 612}$ 

```
2 n = 2503 \text{ N1} = 624 N2=47
5 N3 = 446 N4 = 457 N5 =52
8 p1 = (1/5)
9 p2 = (1/5)10 p3 = (1/5)11 p4 = (1/5)12 p5 = (1/5)13 e1 = n * p114 e2 = n * p215 e3 = n * p316 e^4 = n * p417 e5 = n * p518 ts = ((N1 - e1)^2/e1) + ((N2 - e2)^2/e2) + ((N3 - e3)^2/e3) + ((N4-e4) 2/e4) +((N5-e5) 2/e5)
19 print (ts)
20 print(signif(2*pt(-abs(ts),df=0.4125),digits=3))21 print (" Null Hypothesis Accepted")
```
#### R code Exa 13.4 Gregor Mendel

```
1 \# \text{Page No. 613}2 N1 =6022
3 N2 =2001
4 n =8023
5 p1 = 3/46 p2 = 1/47 e1 = n * p18 e2=n * p29 \text{ ts} = ((N1 - e1)^2/e1) + ((N2 - e2)^2/e2)10 print (signif (ts, digits=3))
11 print (round (pchisq (2.747609, df=1, lower.tail=FALSE)
```
,4) )

#### R code Exa 13.8 Level of Significance

```
1 \# \text{Page No. 624}2 e11 =156 *120/ 300
3 e12 =156 *128/ 300
4 e13 = 156 * 52 / 3005 e^{21} = 144 * 120 / 3006 e^{22}=144*128/3007 \text{ e}23 = 144 * 52 / 3008 ts = ((68 - e11) \degree 2/e11) +((56 - e12) \degree 2/e12) +((32 - e13) \degree 2/e13
       ) +((52 - e21 ) ^2/e21 ) +((72 - e22 ) ^2/ e22 ) +((20 - e23 ) ^2/
       e23 )
9 print ( signif (ts , digits =4) )
10 print (" Null Hypothesis Rejected")
```
#### R code Exa 13.9 Public Health Scientist

```
1 \# \text{Page No. } 6252 e11 = 57 * 69 / 1593 e12 = 57 * 54 / 1594 e13 = 57 * 36 / 1595 e^{21 = 76 * 69 / 159}6 e^{22} = 76 * 54 / 1597 \text{ e}23 = 76 * 36 / 1598 e31 = 26 * 69 / 1599 e32 = 26 * 54 / 15910 e33 =26 *36/ 159
11 ts =(22 - e11 ) ^2/e11 +(16 - e12 ) ^2/ e12 +(19 - e13 ) ^2/e13 +(33 -
       e21) 2/(e21 + (29 - e22) - 2/(e22 + (14 - e23) - 2/e23 + (14 - e31))^2/e31 + (9 - e32) ^2/e32 + (3 - e33) ^2/e33
12 print ( signif (ts , digits =3) )
```

```
13 print(signif(2*pt(-abs(ts),df=0.75),digits=3))14 # The answer may slightly vary due to rounding off
     values.
```
R code Exa 13.10 Lung Cancer

```
1 #Page No. 632
2 affect <- c ("Lung Cancer", "No lung Cancer", "Total")
3 smokers <-c (62 ,9938 ,10000)
4 non _ smokers <-c (14 ,19968 ,20000)
5 \text{total} < -c (76, 29924, 30000)
6 Smoking_Cancer<-data.frame(affect, smokers, non_
       smokers , total )
7 View ( Smoking _ Cancer )
8 e11 = (total [1] * smokers [3]) / total [3]
9 e12 = (total [1] * \text{non\_smokes} [3]) / total [3]
10 e^{21} = (total [2] * smokers [3]) / total [3]11 e^{22} = (total [2] * non\_smokes [3]) / total [3]12 cat (" \neq 11=" , e11)13 cat (" \neq 12=" , e12)14 cat (" \neq 21=" , e21)15 cat (" \neq 22=" , e22)16 ts = ((smokers [1] -e11) 2/e11) + ((non _smokers [1] -e12) 2/e12 ) +(( smokers [2] - e21 ) ^2/ e21 ) +(( non _ smokers [2] -
      e22) ^2/e22)
17 cat ("\nTS=" ,ts)18 cat ("\n\frac{W}{e} reject the hypothesis.")
19 # The answer may slightly vary due to rounding off
       values
```
#### R code Exa 13.11 Female Office Workers

 $1 \# \text{Page No. } 633$ 

```
2 e11 = 171 * 500 / 20003 e12 = 171 * 500 / 20004 e13 = 171 * 500 / 20005 \text{ e}14 = 171 * 500 / 20006 e21 = 1829 * 500 / 20007 e22 =1829 *500 / 2000
8 e23 =1829 *500 / 2000
9 \text{ e}24 = 1829 * 500 / 200010 ts = (28 - e11)^2/(e11 + (30 - e12)^2)(e12 + (58 - e13)^2)(e13 + (55 - e13))e14 ) ^2/e14 +(472 - e21 ) ^2/ e21 +(470 - e22 ) ^2/e22 +(442 -
       e23 ) ^2/e23 +(445 - e24 ) ^2/ e24
11 print ( signif (ts , digits =3) )
12 print(2*pt(-abs(ts),df=3))13 \# The answer may slightly vary due to rounding off
```

```
values.
```
### Chapter 14

## Nonparametric Hypotheses **Tests**

R code Exa 14.1 Shoe Store

```
1 \# \text{Page No. 651}2 p = 2 * pnorm(35.5, 25, sqrt(12.5), lower.tail = FALSE)3 print ( round (p , digits =4) )
```
R code Exa 14.2 Sunscreen Lotions

```
1 \# \text{Page No. } 6522 p = (factorial (12) / (factorial (10) * factorial (2))) * (1/2)\hat{1}2 + (\text{factorial} (12) / (\text{factorial} (11) * \text{factorial} (1))) *(1/2) ^12+(factorial (12) /(factorial (12) *factorial
      (0)) ) *(1/2) ^12
3 print (round((2*p), digits=4))
```
R code Exa 14.3 Bank

```
1 \# \text{Page No. 654}2 p = p \text{binom}(28, 80, 1/2)3 print (round(p, digits=4))
```
R code Exa 14.4 Four Paired Sample Values

```
1 \# \text{Page No. } 6582 \text{xi} < -c(4.6, 3.8, 6.0, 6.6)3 \text{ yi } \leftarrow c (6.2, 1.5, 2.1, 11.7)4 difference <-c( xi - yi )
5 View ( difference )
6 View ( sort ( abs ( difference ) ) )
7 df < -match(c(-1.6, -5.1), difference, nonatch = 1)8 ts=sum(df)
9 print (ts)
```
#### R code Exa 14.5 Psychology

```
1 \# \text{Page No. } 6602 a <-c(763 , 419 , 586 , 920 , 881 , 758 , 262 , 332 , 717 ,
      909 , 940 , 835)
3 b <-c(797 , 404 , 576 , 855 , 762 , 707 , 195 , 341 , 728 ,
      817 , 947 , 849)
4 difference \left\langle -c(a-b) \right\rangle5 View ( difference )
6 difference_sort <-sort (abs (difference))
7 View ( difference _ sort )
8 df <-match (c(7, 9, 11, 14, 34), difference_sort, nomatch =
       1)
9 ts=sum(df)10 print(ts)
```
R code Exa 14.6 Normal Approximation

```
1 \# \text{Page No. 661}2 p = 2 * pnorm(-1.530)3 print ( signif (p , digits =3) )
```
R code Exa 14.7 Symmetric

```
1 \# \text{Page No. 662}2 p = pnorm(237.5, 162.5, 37.165, lower.tail = FALSE)3 print(round((2*p), digits=4))
```
R code Exa 14.8 Reflex Reaction Time

```
1 \# \text{Page No. } 6672 twenty _ years _ fifty _ years <-c(4.22 , 5.13 , 1.80 , 3.34 ,
      2.72 , 2.80 , 4.33 , 3.60 ,5.42 , 3.39 , 2.55 , 4.45 ,
      5.55 , 4.96 , 5.88 , 6.30 , 5.10)
3 View ( twenty _ years _ fifty _ years )
4 diff _20 <-sort ( twenty _ years _ fifty _ years )
5 View ( diff _ 20)
6 df <-match (c (1.80 ,2.72 ,2.80 ,3.34 ,3.60 ,4.22 ,4.33 ,5.13)
      , diff_20, nomatch = 1)
7 ts = sum(df)8 print (ts)
```
R code Exa 14.9 Sum of the Ranks

```
1 \# \text{Page No. } 6692 ets = (8 * 18) / 23 varts = (8*9*18)/124 p=2*(1-pnorm(50.5,ets, sqrt(varts),lower.tail = FALSE)) )
5 print(signif(p, digits=3))6 \# The answer may slightly vary due to rounding off
     values.
```
R code Exa 14.10 Vocabulary

```
1 \# \text{Page No. } 6702 \text{ ts} = (47*49) + (107*11) + (127*5) + (139*4) + 147+1513 n = 714 m =84
5 mu = ((n+m+1)*n)/26 sd = (n+m+1) * (n*m) / 127 p=2*(1-pnorm(ts,mu,sqrt(sd),lower.tail = FALSE))8 print ( signif (p , digits =3) )
```
R code Exa 14.11 Like ex 9

```
1 \# \text{Page no.672}2 ets = (8 * 18) / 23 varts = (8*9*18)/124 p=2*(1-pnorm(50.5,ets, sqrt(varts),lower.tail = FALSE)) )
5 print(signif(p, digits=3))6 \# The answer may slightly vary due to rounding off
     values.
```
R code Exa 14.12 Softball

```
1 \# \text{Page No. } 6772 n = 83 m = 164 mu = ((2 * n * m) / (n + m)) + 15 \text{ sd} = \text{sqrt}((2*n*m)*(2*n*m-n-m))/((n+m)^2*(n+m-1)))6 p=2*pnorm(15.77, mu, sd, lower.tail = FALSE)7 print ( signif (p , digits =3) )
8 print ("Hypothesis of Randomness accepted")
9 \# The answer may slightly vary due to rounding off
      values.
```
R code Exa 14.13 Approximate p value

```
1 \# \text{Page No. } 6782 mu = 2*8*16/24+13 \text{ sd} = \text{sqrt} ((256 * (256 - 24)) / (24 * 24 * 23))4 p=2*pnorm(15.5, mu, sd, lower.tail = FALSE)5 print(signif(p, digits=2))
```
R code Exa 14.14 Normal Approximation

```
1 \# \text{Page No. } 6792 mu = (2 * 20 * 20) / 40 + 13 sd = sqrt ((2 * 20 * 20 * 760) / (40 * 40 * 39))4 p=2*pnorm(26.5, mu, sd, lower.tail = FALSE)5 print ( signif (p , digits =2) )
```
R code Exa 14.15 Fahrenheit

```
1 \# \text{Page No. } 6802 mu = 200 / 20 + 13 sd = sqrt ((200 * 180) / (400 * 19))4 p=2*pnorm(mu,10.5,sd,lower.tail = FALSE)5 print (signif (p, digits=3))
```
R code Exa 14.16 Basketball Team

```
1 \# \text{Page No. 661}2 p = 2 * pnorm(-1.530)3 print ( signif (p , digits =3) )
```
R code Exa 14.17 Wines

```
1 \# \text{Page No. } 6842 ra =176
3 rb =175
4 rc =114
5 ts = (12 / (30*31)) * ((ra)^2+(rb)^2+(rc)^2)/(10-93)6 print ( signif (ts , digits =4) )
7 print ( signif ( pchisq (3.254 , df =2 , lower . tail = FALSE ) ,
      digits =4) )
```
R code Exa 14.18 Null Hypothesis

```
1 \# \text{Page No. } 6872 \text{ a} < -c(1, 1, 3, 2, 1, 1, 3, 2, 1, 3)3 \text{ ra} = \text{sum}(a)4 b <-c(3 ,2 ,1 ,1 ,3 ,2 ,1 ,1 ,3 ,1)
5 rb = sum(b)
```

```
6 \quad c < -c(2, 3, 2, 3, 2, 3, 2, 3, 2, 2)7 rc = sum(c)8 ts = (ra -20) 2+(rb-20) 2+(rc-20) 29 print (ts)
10 print (signif (pchisq (2.4, df=2, lower.tail=FALSE),
      digits =4))
```
R code Exa 14.19 DVD Players

```
1 \# \text{Page No. 690}2 p1 = pnorm(-2.757)3 print ( signif (p1 , digits =2) )
4 p2 = pnorm(-1.514)5 print ( signif (p2 , digits =3) )
6 p3 = pnorm(-0.565)7 print ( signif (p3 , digits =3) )
```
# Chapter 15 Quality Control

R code Exa 15.1 Computer Servicing Firm

```
1 \# \text{Page No. } 7022 subgroup_data<-c(23.6,24.6 ,29.4 ,32.8 ,20.8 ,22.6 ,27.8 ,23.3 ,
3 25.5 ,24.4 ,26.8 ,30.5 ,26.2 ,24.7 ,27.2 ,25.3 ,23.3 ,26.0 ,24.0 ,34.1)
4 subgroup _ mean =25
5 subgroup_s d = 66 n = 47 lc1 = subgroup\_mean - (3 * subgroup\_sd / sqrt(n))8 ucl=subgroup_mean+(3*subgroup_sdd/sqrt(n))9 print ( lcl )
10 print (ucl)
11 plot ( subgroup _ data )
```
R code Exa 15.2 Video Rental Store

 $1 \# \text{Page No. } 704$ 2 video \_ rental \_ mean =52

```
3 video_rental_sd=10
4 n=45 l = video _ rental _mean -(3*video _ rental _sd/sqrt(n))
6 u = video _ rental _ mean + (3*video _ rental _ sd / sqrt(n))
7 print (1)8 print (u)9 video _ rental <-c( 32 , 38 , 28 , 30)
10 cat("Recent subgroup average=", mean (video\_rental))
```
R code Exa 15.3 Automobile Air Conditioners

```
1 \# \text{Page No. } 7082 subgroup _ data <-c
      (30.1 ,29.7 ,31.2 ,29.9 ,30.3 ,30.2 ,31.0 ,31.4 ,30.9 ,32.0)
3 View ( subgroup _ data )
4 subgroup _ mean = mean ( subgroup _ data )
5 subgroup_sd=sd(subgroup_data)
6 n = 57 lc1 = subgroup_mean - (3 * subgroup_s d / sqrt(n))8 ucl=subgroup_mean+(3 * subgroup_s d / sqrt(n))9 print (1cl)
10 print (ucl)
11 z = pnorm(33.40, 30.670, 1.304, lower.tail = FALSE)12 print(z)13 # The answer may slightly vary due to rounding off
      values.
```
R code Exa 15.4 Steel Shafts

 $1 \# \text{Page No. } 711$ 

```
2 subgroup _ data <-c
       (35.1, 33.2, 31.7, 35.4, 34.5, 36.4, 35.9, 38.4, 35.7, 27.2, 38.1, 37.6, 38.8)3 subgroup _ mean =35.94
4 subgroup _sd =4.35
5 n=5
6 cn = 0.947 lcl=subgroup_mean-(3*subgroup_sd/(cn*sqrt(n)))
8 ucl = subgroup_mean + (3* subgroup_sd/(cn* sqrt(n)))
9 print ( signif ( lcl ) , digits =5)
10 print (signif (ucl), digits=5)
11 lcls = subgroup_s d * (1 - 3 * sqrt ((1 / (cn<sup>2</sup>)) -1))12 ucls=subgroup_sd*(1+3*sqrt((1/(\text{cn}^2))-1))
13 print ( signif ( lcls ) , digits =4)
14 print ( signif ( ucls ) , digits =4)
```
R code Exa 15.5 Automatic Screw Machine

```
1 \# \text{Page No. } 7162 n = 200
3 p = 0.07
4 np=n*p5 lcl = np - 3 * sqrt(np * (1-p))6 print ( signif ( lcl ) , digits =4)
7 uc1 = np + 3 * sqrt(np * (1-p))8 print (signif (ucl), digits=5)
```
R code Exa 15.6 Repair Shop

```
1 \# \text{Page No. } 7192 \text{ W} < -c (62.50, 61.61, 65.48, 69.60, 71.70, 73.78, )73.83 , 75.87 , 73.90 , 76.43)
3 plot (w)
```

```
4 x=3*sqrt(0.25/1.75)*(24/sqrt(4))5 print(x)6 \text{ ucl} = 62 + 13.617 lcl =62 -13.61
8 print ( lcl )
9 print ( ucl )
```
R code Exa 15.7 Subgroup Average

```
1 #Page No. 723
2 mean =30
3 sd=8
4 b = 55 control _ limit = b*sd
6 print ( control _ limit )
```